# **SONY**

# Cyber-shot

Digital Still Camera/Cámara fotografía digital

# **Instruction Manual Manual de instrucciones**

DSC-W120/W125/W130

 $\begin{array}{c}\n\overbrace{\text{Measor}} \\
\overbrace{\text{Measor}} \\
\end{array}$ 

C) InfoLITHIUM C

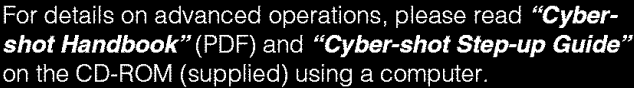

Para tener más información sobre las operaciones avanzadas, consulte la "Guía práctica de Cyber-shot" (PDF) y la "Guía avanzada de Cyber-shot" del CD-ROM (suministrado) utilizando un ordenador.

# Operating Instructions

Before operating the unit, please read this manual thoroughly, and retain it for future reference.

#### Manual de instrucciones

Antes de operar la unidad, lea este manual atentamente, y guárdelo para futuras referencias.

m.

ERS)

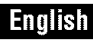

# Owner's Record

The model and serial numbers are located on the bottom. Record the serial number in the space provided below. Refer to these numbers whenever you call upon your Sony dealer regarding this product.

Model No. DSC-W120/W125/W130

Serial No.

# WARNING

**To reduce** fire **or shock hazard, do not expose the unit to rain or moisture.**

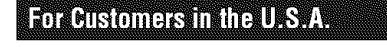

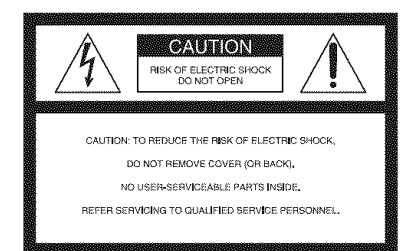

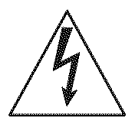

This symbol is intended to alert the user to the presence of uninsulated "dangerous voltage" within the ronage symmatic may be of sufficient magnitude to constitute a risk of electric shock 1o persons.

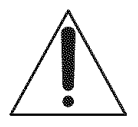

This symbol is intended to alert the user to the presence of important operating and maintenance (servicing) instructions in the literature accompanying the appliance,

# **IMPORTANT SAFEGUARDS**

*For* your protection, please read these safety instructions completely before operating the appliance, and keep this manual for future reference.

Carefully observe all warnings, precautions and instructions on the appliance, or the one described in the operating instructions and adhere to them.

# IRE

# **Power Sources**

This set should be operated only from the type of power source indicated on the marking label. If you are not sure of the type of electrical power supplied to your home, consult your dealer or local power company. For those sets designed to operate from battery power, or other sources, refer to the operating instructions.

# **Polarization**

This set may be equipped with a polarized ac power cord plug (a plug having one blade wider than the other).

This plug will fit into the power outlet only one way. This is a safety feature. If you are unable to insert the plug fully into the outlet, try reversing the plug. If the plug should still fail to fit, contact your electrician to have a suitable outlet installed. Do not defeat the safety purpose of the polarized plug by forcing it in.

# **Overloading**

Do not overload wall outlets, extension cords or convenience receptacles beyond their capacity, since this can result in fire or electric shock

# \_Object **and Liquid Entry**

Never push objects of any kind into the set through openings as they may touch dangerous voltage points or short out parts that could result in a fire or electric shock. Never spill liquid of any kind on the set.

# **Attachments**

Do not use attachments not recommended by the manufacturer, as they may cause hazards.

# **Cleaning**

Unplug the set from the wall outlet before cleaning or polishing it. Do not use liquid cleaners or aerosol cleaners. Use a cloth lightly dampened with water for cleaning the exterior of the set.

# **Thstallation**

# **Water and Moisture**

Do not use power-line operated sets near waterfor example, near a bathtub, washbowl, kitchen sink. or laundry tub, in a wet basement, or near a swimming pool, etc.

# **Power-Cord Protection**

Route the power cord so that it is not likely to be walked on or pinched by items placed upon or against them, paying particular attention to the plugs, receptacles, and the point where the cord exits from the appliance.

# **Accessories**

Do not place the set on an unstable cart, stand, tripod, bracket, or table. The set may fall, causing serious injury to a cbild or an adult, and serious damage to the set. Use only a cart, stand, tripod, bracket, or table recommended by the **inanufacturer** 

# **Ventilation**

The slots and openings in the cabinet are provided for necessary ventilation. To ensure reliable operation of the set, and to protect it from overheating, these slots and openings must never be blocked or covered.

- Never cover the slots and openings with a cloth or other materials.
- Never block the slots and openings by placing the set on a bed, sofa, rug, or other similar surface.
- $-$  Never place the set in a confined space, such as a bookcase, or built-in cabinet, unless proper ventilation is provided.
- Do not place the set near or over a radiator or heat register, or where it is exposed to direct sunlight.

# **Lightning**

For added protection for this set during a lightning storm, or when it is left unattended and unused for long periods of time, unplug it from the wall outlet and disconnect the antenna or cable system. This will prevent damage to the set due to lightning and power-line surges.

# $S$ antina

# **Damage Requiring Service**

Unplug the set from the wall outlet and refer servicing to qualified service personnel under the following conditions:

- When the power cord or plug is damaged or frayed.
- $-$  If liquid has been spilled or objects have fallen into the set,
- If the set has been exposed to rain or water.
- If the set has been subject to excessive shock by being dropped, or the cabinet has been damaged.
- If the set does not operate normally when following the operating instructions. Adjust only those controls that are specified in file operating instructions. Improper adjustment of other controls may result in damage and will often require extensive work by a qualified technician to restore the set to normal operation.
- When the set exhibits a distinct change in performance – this indicates a need for service.

# **Servicing**

Do not attempt to service the set yourself as opening or removing covers may expose you to dangerous voltage or other hazards. Refer all servicing to qualified service personnel.

# Replacement parts

When replacement parts are required, be sure the service technician has used replacement parts specified by the manufacturer that have the same characteristics as the original parts.

Unauthorized substitutions may result in fire, electric shock, or other hazards.

# Safety Check

Upon completion of any service or repairs to the set, ask the service technician to perform routine safety checks (as specified by the manufacturer) to determine that the set is in safe operating condition.

# **Readthis** first

# CAUTION

Replace the battery with the specified type only. Otherwise, fire or injury may result.

Do not expose the batteries to excessive heat such as sunshine, fire or the like.

# For Customers in the U.S.A. and **Banara**

# **RECYCLING LITHIUM-ION BATTERIES**

Lithium-Ion batteries me recyclable.

You can help preserve our environment by returning your used rechargeable batteries to the collection and recycling location nearest you.

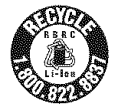

For more information regarding recycling of rechargeable batteries, call toll free 1-800-822-8837, or visit http://www.rbrc.org/

Caution: Do not handle damaged or leaking Lithium-Ion batteries.

# **Battery charger**

This power unit is intended to be correctly orientated in a vertical or floor mount position.

# For Customers in the U.S.A.

If you have any questions about this product, you may call:

Sony Customer Information Center

1-800-222-SONY (7669)

The number below is for the *FCC* related matters only.

# **Regulatory Information**

#### **Declaration of Conformity**

Trade Name: SONY Model No.: DSC-W 130 *Responsible* Party: Sony Electronics Inc. Address: 16530 Via Esprillo, San Diego, CA 92127U.S.A. Telephone No.: 858-942-2230

This device complies with Part 15 of the FCC Rules. Operation is subject to the following two conditions: (1) This device may not cause harmful interference, and (2) this device must accept any interference received, including interference that may cause undesired operation.

#### **Declaration of Conformity**

Trade Name: SONY Model No.: DSC-W 120, DSC-W 125 *Responsible* Parly: Sony Electronics lnc. Address: 16530 Via Esprillo, San Diego, CA 92127U.S.A. Telephone No.: 858-942-2230

This device complies with Part 15 of the FCC **Rules.** Operation is subject to the following two conditions: (1) This device may not cause harmful interference, and (2) this device must accept any interference received, including interference that may cause undesired operation.

# **CAUTION**

You are cautioned that any changes or modifications not expressly approved in this manual could void your authority to operate this equipment.

### **Note:**

This equipment has been tested and found to comply with the limits for a Class B digital device, pursuant to Part 15 of the FCC Rules. These limits are designed to provide reasonable protection against harmful interference in a residential installation. This equipment generates, uses, and can radiate radio frequency energy and, if not installed and used in accordance with the instructions, may cause harmful interference to radio communications. However, there is no guarantee that interference will not occur in a particular installation. If this equipment does cause harmful interference to radio or television reception, which can be determined by turning the equipment off and on, the user is encouraged to try to correct the interference by one or more of the following measures:

- Reorient or relocate the receiving antenna.
- Increase the separation between the equipment and receiver.
- $-$  Connect the equipment into an outlet on a circuit different from that to which the receiver is connected.
- $-$  Consult the dealer or an experienced radio/TV technician for help.

The supplied interface cable must be used with the equipment in order to comply with the limits for a digital device pursuant to Subpart B of Part 15 of FCC Rules.

# For Customers in Europe

This product has been tested and found compliant with the limits set out in the EMC Directive for using connection cables shorter than 3 meters (9.8) feet).

# **Attention**

The electromagnetic fields at the specific frequencies may influence the picture and sound of this uniL

### **Notice**

If static electricity or electromagnetism causes data transfer to discontinue midway (fail), restart the application or disconnect and connect the communication cable (USB, etc.) again.

# **Disposal of Old Electrical & Electronic Equipment (Applicable in the European Union and other European countries with separate collection systems)**

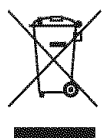

This symbol on the product or on its packaging indicates that this product shall not be treated as household waste. Instead it shall be handed over to the applicable collection point for the recycling of electrical and electronic equipmenl. By ensuring this product is disposed of correctly, you will help prevent potential negative consequences for the environment and human health, which could otherwise be caused by inappropriate waste handling of this product. The recycling of materials will help to conserve natural resources. For more detailed information about recycling of this product, please contact your local Civic Office, your household waste disposal service or the shop where you purchased the product.

# **Disposal of waste batteries (applicable in the European Union and other European countries with separate collection systems)**

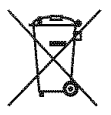

This symbol on the battery or on the packaging indicates that the battery provided with this product shall not be treated as household waste.

By ensuring these batteries are disposed of correctly, you will help prevent potentially negative consequences for the environment and human health which could otherwise be caused by inappropriate waste handling of the battery. The recycling of the materials will help to conserve nalural resources.

In case of products that for safety, performance or data **integrity** reasons require a permanent connection with an incorporated battery, this battery should be replaced by qualified service staff only. To ensure that the battery will be treated properly, hand over the product at end-oflife to the applicable collection point for the recycling of electrical and electronic equipment. For all other batteries, please view the section on how to remove the battery from the product safely.

Hand the battery over to the applicable collection point for the recycling of waste batteries.

For more detailed information about recycling of this product or battery, please contact your local Civic Office, your household waste disposal service or the shop where you purchased the product.

# **Notice** for **the customers in the countries applying EU Directives**

The manufacturer of this product is Sony Corporation, 1-7-1 Konan Minato-ku Tokyo, 108-0075 Japan. The Authorized Representative for EMC and product safety is Sony Deutschland GmbH, Hedelfinger Strasse 61, 70327 Stuttgart, Germany. For any service or guarantee matters please refer to the addresses given in separate service or guarantee documents.

# **Notice for customers in the United Kingdom**

A moulded plug complying with BS 1363 is fitted to this equipment for your safety and convenience.

Should the fuse in the plug supplied need to be replaced, a filse of the same rating as the supplied one and approved by ASTA or BSI to BS 1362, (i.e., marked with an  $\otimes$  or  $\circledast$  mark) must be used.

If the plug supplied with this equipment has a detachable fuse cover, be sure to attach the fuse cover after you change the fuse. Never use the plug without the fuse cover. If you should lose the fuse cover, please contact your nearest Sony service station.

# **Table of contents**

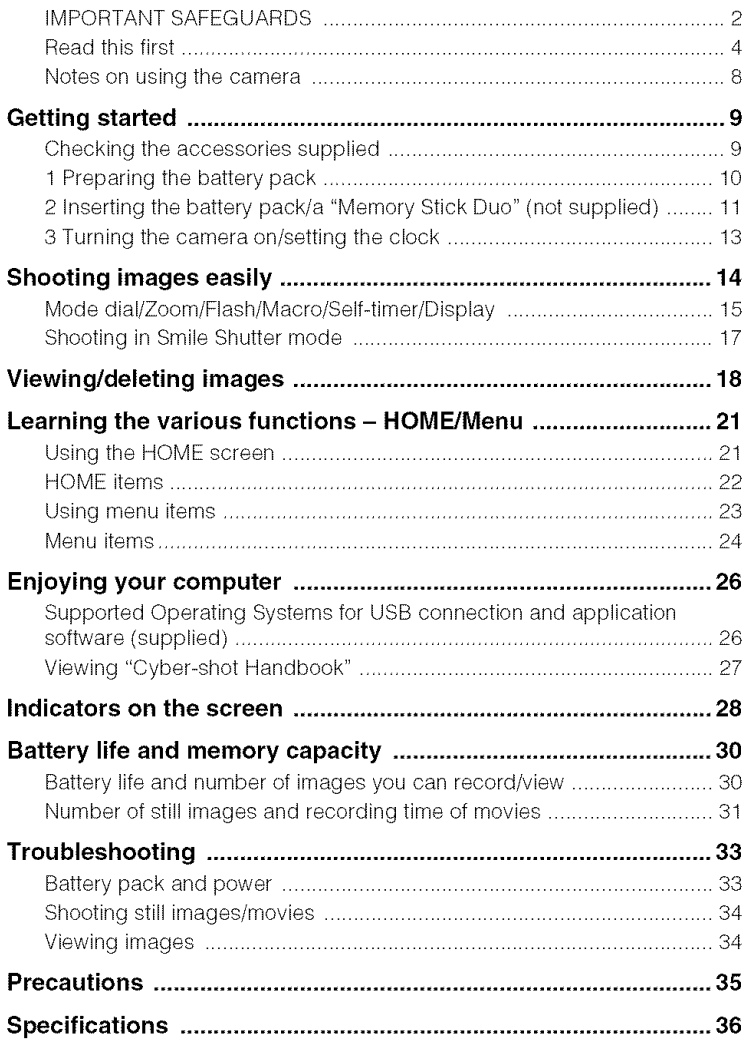

# Notes on **usingthe camera**

### **Internal memory and** "Memory **Stick Duo" back up**

Do not turn off the camera, remove the battery pack, or remove the "Memory Stick Duo" while the access lamp is lit. Otherwise, the internal memory data or "Memory Stick Duo" may be damaged. Be sure to make a backup copy to protect your data,

# **Notes on recording/playback**

- **•** Betorc you start recording, make a trial recording to make sure that the camera is working correctly.
- The camera is neither dust-proof, nor splashproof, nor water-proof. Read "Precautions" (page 35) before operating the camera.
- Avoid exposing the camera to water. If water enters inside the camera, a malfunction may occur. In some cases, the camera cannot be repaired.
- Do not aim the camera at the sun or other bright light. It may cause the malfunction of the camera.
- Do not use the camera near a location that generates strong radio waves or emits radiation. Otherwise, the camera may not properly record or play back images.
- Using the camera in sandy or dusty locations may cause malfunctions.
- If moisture condensation occurs, remove it before using the camera (page 35).
- Do not shake or strike the camera. It may cause a malfunction and you may not be able to record **images.** Furthermore, the recording media may become unusable or image data may be damaged.
- Clean the flash surface before use. The heat of flash emission may cause dirt on the flash surface to become discolored or to stick to the flash surface, resulting in insufficient light emission.

#### **Notes on the LCD screen and lens**

- The LCD screen is manufactured using extremely high-precision technology so over 99.99% of the pixels are operational for effective use. However, some tiny black and/or bright dots (white, red, blue or green) may appear on the LCD screen. These dots are a normal result of the manufacturing process, and do not affect the recording.
- When the battery level becomes low, the lens might stop moving. Insert a charged battery pack and turn on the camera again.

### **On image data compatibility**

- The camera contorms with **DCF** (Design rule for Camera File system) universal standard established by JEITA (Japan Electronics and Information Technology Industries Association),
- Sony does not guarantee that the camera will play back images recorded or edited with other equipment, or that other equipment will play back images recorded with the camera.

# \_Warning **on copyright**

Television programs, films, videotapes, and other materials may be copyrighted. Unauthorized recording of such materials may be contrary to the provisions of the copyright laws.

### **No compensation** for **damaged content or recording** failure

Sony cannot compensate for failure to record or loss or damage of recorded content due to a malfunction of the camera or recording media, etc.

# **Getting started**

# **Checking the accessories supplied**

• Baltery charger BC-CSGB/BC-CSGC (l) **•** Strap

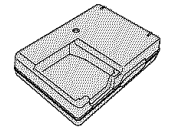

• Power cord (mains lead) (1) (not supplied in the USA and Canada)

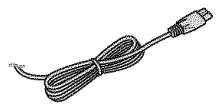

• Rechargeable battery pack NP-BG1 (1)/ Battery case (1)

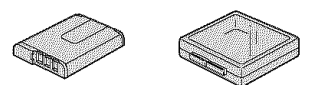

 $\bullet$  USB, A/V cable for multi-use terminal (1)

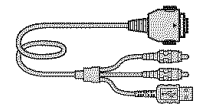

Wrisl slrap (I) (DSC-W120/WI30)

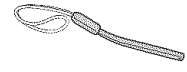

Neck strap (1) (DSC-W125)

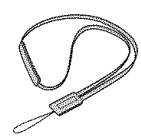

• Soft carrying case (1) (DSC-W125 only)

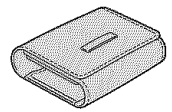

- $\cdot$  CD-ROM (1)
	- Cyber-shot application software
	- "Cyber-shot Handbook"
	- "Cyber-shot Step-up Guide"
- Instruction Manual (this manual) (1)

Attach the strap and place your hand through the loop to prevent the camera from damage by being dropped.

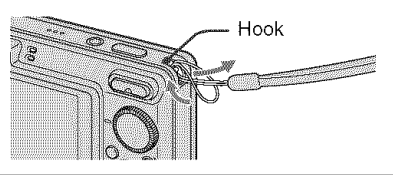

# **1 Preparing the battery pack**

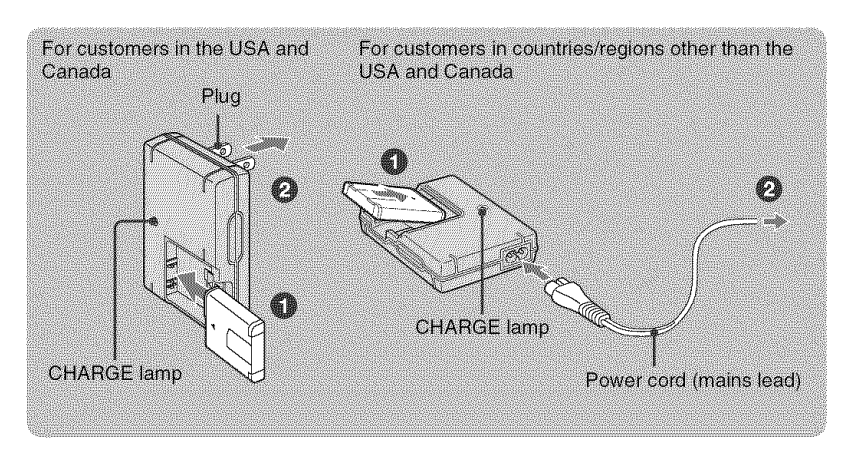

# **OInsert the battery pack into the battery charger.**

# 0 **Connect the battery charger to the wall outlet (wall socket).**

The CHARGE lamp lights up, and charging starts.

When the CHARGE lamp turns off, charging is finished (Normal charge).

If you continue charging the battery pack for about one more hour (until it is fully charged), the charge will last slightly longer.

# **Charging time**

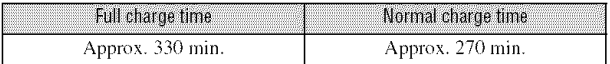

- The table above shows the time required to charge a fully depleted battery pack at a temperature of  $25^{\circ}$ C  $(77°F)$ . Charging may take longer depending on conditions of use and circumstances.
- See page 30 for the number of images that can be recorded.
- Connect lhe baltery charger 1o the nearest wall outlel (wall sockel).
- Even if the CHARGE lamp is not lit, the battery charger is not disconnected from the AC power source (mains) as long as it is connected to the wall outlet (wall socket). If some trouble occurs while using the battery charger, immediately shut off the power by disconnecting the plug from the wall outlet (wall socket).
- When charging is finished, disconnect the power cord (mains lead) from the wall outlet (wall socket), and remove the battery pack from the battery charger.
- Designed for use with compatible Sony batteries.

# **2 Inserting the battery pack/a** "Memory **Stick Duo" (not supplied)**

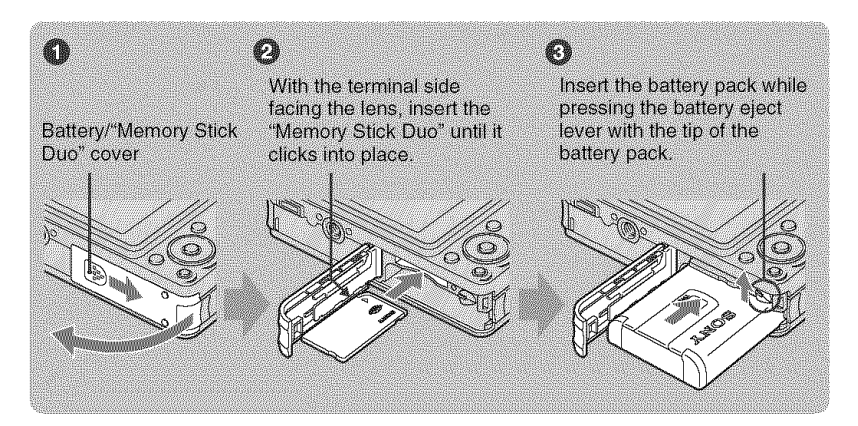

\_) **Open the** battery/"Memory **Stick Duo" cover.**

O **Insert the** "Memory **Stick Duo" (not supplied).**

\_) **Insert the battery pack.**

\_) **Close the battery/"Memory Stick Duo" cover.**

# **When there is no** "Memory **Stick Duo" inserted**

The camera records/plays back images using the internal memory (approx. 15 MB).

# **To check the remaining battery charge**

Press POWER to turn on and check the remaining battery charge on the LCD screen.

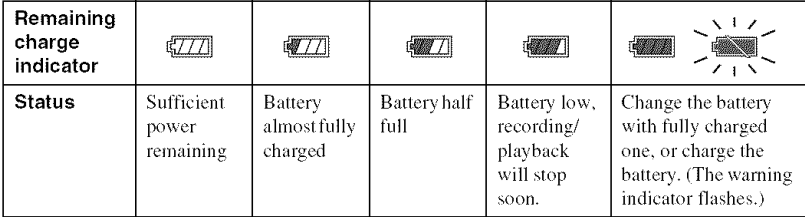

• If you use the NP-FG1 battery pack (not supplied), the minutes also appear after the battery remaining indicator ( $\sqrt{27/8}$  60 Min).

• It takes about one minute until the correct remaining charge indicator appears.

• The remaining charge indicator may not be conect depending on condilions of use and circumstances.

• The Clock Set screen appears when you turn on the camera for the first time (page 13).

# \_To **remove the battery** pack/"Memory Stick **Duo"**

Open the battery/"Memory Stick Duo" cover.

### "Memory **Stick Duo"** Battery pack

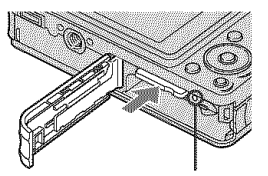

Make sure that **the** access **lamp** is not lit, then push the "Memory Stick Duo" in once.

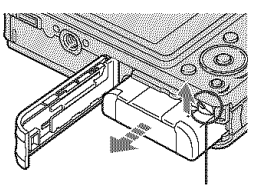

Slide the battery eject lever. Be sure not to drop the battery pack,

• Never remove the battery pack/"Memory Stick Duo" when the access lamp is lit. This may cause damage to data in the "Memory Slick Duo"/inlernal memory.

# **3 Turning the camera on/setting the clock**

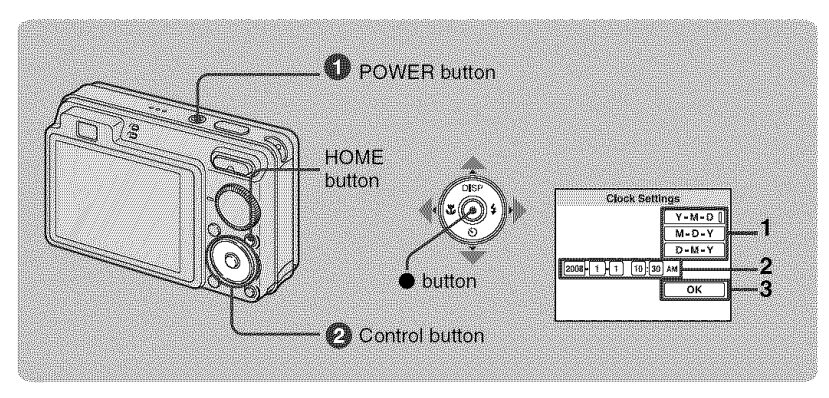

# \_]\_**Press POWER.**

# 0 **Set the clock with the control** button.

- **1** Select the date display format with  $\triangle / \triangledown$ , then press  $\triangle$ .
- **2** Select each item with  $\blacktriangleleft/\blacktriangleright$  and set the numeric value with  $\blacktriangleleft/\blacktriangledown$ , then press  $\blacklozenge$ .
- **3** Select [OK], then press ●.
- The camera does not have a feature for superimposing dates on images. By using "Picture Motion Browser" in the CD-ROM (supplied), you can print or save images with the date.
- Midnight is indicated as 12:00 AM. and noon as 12:00 PM.

# **To change the date and time**

Press HOME, and select  $[4]$  Clock Settings] in  $\mathbb{R}$  (Settings) (pages 21, 22).

#### **Notes on when the power is turned on**

- Once the battery pack is inserted in the camera, it may take time before operation becomes possible.
- If the camera is running on battery power and you do not operate the camera for about three minutes, the camera turns off automatically to prevent wearing down the battery pack (Auto power-off function).

# **Shooting images easily**

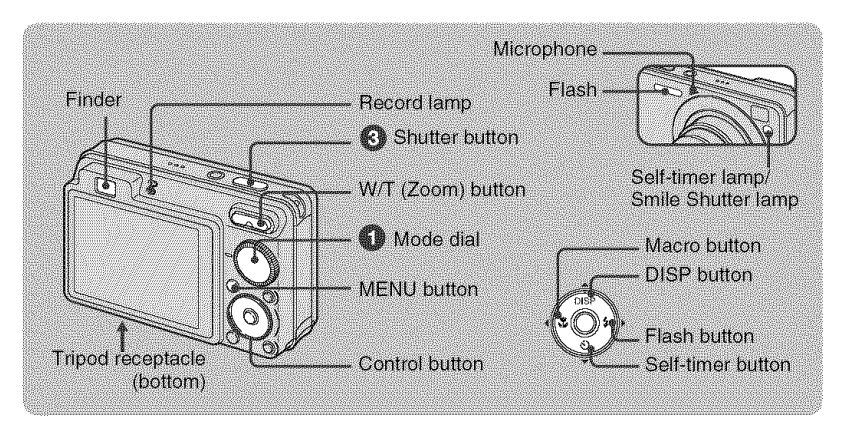

0 **Select the desired function from the mode dial.**

When shooting still images (Auto Adjustment mode): Select  $\Box$ . When shooting movies: Select  $\|\|$ .

**0 Hold the camera, with your elbows pressed against your body to steady it.**

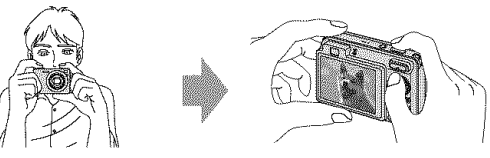

Position the subject in **the** center of **the** focus frame.

# O **Shoot with the shutter button.**

#### "When **shooting still** images:

- **1** Press and hold the shutter button halfway down to focus. The  $\bullet$  (AE/AF lock) indicator (green) flashes, a beep sounds, the indicator stops flashing and remains lit.
- **2** Press the shutter button fully down.

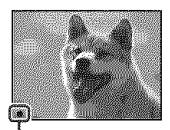

AE/AF lock **indicator**

#### **When** shooting **movies:**

Press the shutter button fully down.

To stop recording, press the shutter button fully down again.

• The shortest shooting distance is approx. 4 cm (1 5/8 inches) (W)/50 cm (1 feet 7 3/4 inches) (T) (from the lens).

# **Mode dial/Zoom/Flash/Macro/Self-timer/Display**

# **Using the mode dial**

Set the mode dial to the desired function.

**M** Auto Adjustment

Allows you to shoot with the settings adjusted automatically.

#### EASY Easy Shooting

Allows easy shooting with easy-to-see indicalors.

P Program Auto

Allows you to shoot with the exposure adjusted automatically (both the shutter speed and the aperture value). You can adjust other settings using the menu.

iii Movie Mode

Allows you to record movies with audio.

**ISO** High Sensitivity

Shoots images without a flash even in low lighting.

@ Smile Shutter

When the camera detects a smile, the shutter is released automatically (page 17).

 $\frac{36}{201}$  Soft Snap

Shoots images with a softer atmosphere for portraits of people, flowers, etc.

**AL** Landscape

Shoots with the focus on a distant subject.

● Twilight Portrait

Shoots sharp images of people in a dark place without losing the nighttime atmosphere.

SON\* Scene Selection

Selects a setting from the Scene Selection menu.

# \* SceneSelection in SCN**mode**

Press MENU and select a setting.

**A** Twilight

Shoots night scenes without losing the nighttime atmosphere.

the Beach

Shoots seaside or lakeside scenes with the blueness of the water captured more vividly.

**යී** Snow

Shoots snow scenes in white more clearly.

**@ Fireworks** 

Shoots fireworks in all their splendor.

# \_W/T **Using the zoom**

Press T to zoom, press W to undo zoom.

# \_ **Flash (Selecting a flash mode** for **still images)**

**Press**  $\blacktriangleright$  **(** $\sharp$ **) on the control button repeatedly until the desired mode is selected.** \_NTO:FlashAuto

Flashes when there is insufficient light or backlight (default setting)

- **\$:** Flash forced on
- $s$ st: Slow synchro (Flash forced on)

The shutter speed is slow in a dark place to clearly shoot the background that is out of flash light.

{\_: Flashforcedoff

# **【 W** Macro (Shooting close-up)

Press  $\blacktriangleleft$  ( $\binom{12}{10}$  on the control button repeatedly until the desired mode is selected. \_um: Auto

The camera adjusts the focus automatically from distant subjects to close-up.

Normally, pul the camera in this mode.

\_: Macro

The camera adjusts the focus with priority on close-up subjects. Set Macro On when shooting close subjects.

# \_Using **the self-timer**

Press  $\Psi(\mathbf{\bullet})$  on the control button repeatedly until the desired mode is selected.

 $\mathcal{E}_{\text{OFF}}$ : Not using the self-timer

 $\mathfrak{S}_0$ : Setting the 10-second delay self-timer

 $\mathcal{O}_2$ : Setting the 2-second delay self-timer

When you press the shutter button, the self-timer lamp flashes and a beep sounds until the shutter operates.

# **DISP** Changing **the screen display**

Press  $\triangle$  (DISP) on the control button.

Each time you press  $\triangle$  (DISP), the display and brightness changes as follows:

```
\rightarrow Indicators on
  Indicators on*
  Histogram on*
  Indicators off*
  LCD screen off
```
\* The brightness of LCD Backlight is set to up.

# Shooting **in Smile** Shutter **mode**

When the camera detects a smile, the shutter is released automatically.

# \_]\_Select \_ **(Smile Shutter) mode from the mode dial.**

# 0 **Press the shutter button all the way down to set Smile Detection mode.**

The Smile Shutter enters standby.

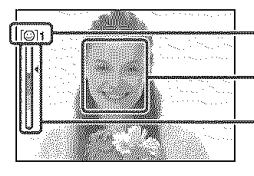

Smile Detection mark/Number of photos Smile Detection frame (Orange) Smile Detection Sensitivity indicator

This indicates the current smile level

When the smile level reaches the set Smile Detection Sensitivity (indicated by  $\blacktriangleleft$ ), the camera automatically operates the shutter **and** records up to six images. After recording the image, the Smile Shutter lamp lights.

# 0 **Press the shutter button all the way down again to exit the Smile Shutter mode.**

- When the Smile Shutter is in standby, the Record lamp (Orange) flashes.
- Shooting using the Smile Shutter ends automatically when either the "Memory Stick Duo" or internal memory becomes full or when six images have been recorded.
- You can select the subject that has priority for smile detection with [Smile Detection] (page 24).
- If a smile is not detected, set the [Smile Detection Sensitivity] (page 24).
- You can have the camera shool the image automatically when any person displayed in the smile detection frame (Orange) smiles after pressing the shutter button all the way down.
- The image may not be in focus if the distance between the camera and the subject is changed after pressing the shutter button all the way down. The suitable exposure may not be obtained if the surrounding brightness changes.
- Faces may nol be detected correctly when:
	- $-$  It is too dark or too bright.
	- Faces are partially hidden by sunglasses, masks, hats, etc.
	- The subjects are not facing the camera.
- Smiles may not be detected correctly depending on the conditions.
- You cannot use the Digital Zoom function.
- You cannot change the zoom ratio when the Smile Shutter is in standby.

# **Viewing/deletingimages**

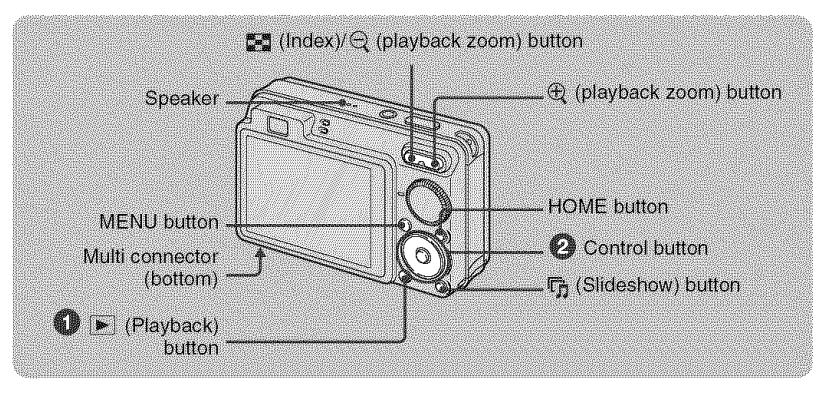

# **O** Press  $\boxed{\blacktriangleright}$  (Playback).

If you press  $\blacktriangleright$  when the camera is powered off, the camera is turned on automatically and set to playback mode. To switch to the shooting mode, press  $\blacktriangleright$  again.

# $\bullet$  Select an image with  $\triangleleft/\triangleright$  on the control button.

#### Movie:

Press  $\bullet$  to play back a movie. (Press  $\bullet$  again to stop playback.)

Press  $\blacktriangleright$  to fast forward,  $\blacktriangleleft$  to rewind. (Press  $\blacklozenge$  to return to normal playback.)

**Press**  $\blacktriangledown$  to display the volume control screen, then press  $\blacktriangleleft$  to adjust the volume.

# **【面 To delete images**

**1** Display the image you want to delete, then press MENU.

2 Select  $\tilde{m}$  [Delete] with  $\triangle$ / $\nabla$  and select [This Image] with  $\triangleleft$ / $\triangleright$ , then press  $\bigcirc$ .

**3** Select [OK] with **▲**, then press ●.

# \_Q, **To view an** enlarged **image (playback** zoom)

Press  $\oplus$  while displaying a still image. To undo the zoom, press  $\ominus$ . Adjust the position with  $\triangle/\blacktriangledown/\blacktriangle/\blacktriangleright$ . To cancel the playback zoom. press O.

# \_To **view an index screen**

**Press**  $\mathbb{Z}$  (Index) to display the index screen while a still image is displayed.

Then, select an image with  $\triangle/\blacktriangledown/\blacktriangle/\blacktriangleright$ .

To return to the single image screen, press  $\bullet$ .

- You can also access the index screen by selecting  $[$   $\mathbb{R} \times \mathbb{R}^n$  Index] in  $\mathbb{R}^n$  (View Images) on the HOME screen.
- Each time you press  $\frac{m}{n}$  (Index), the number of images on the index screen increases.

# **To delete images in index mode**

- **1** Press MENU while the index screen is displayed.
- **2** Select [Delete] with  $\triangle$ / $\nabla$  and select [Multiple Images] with  $\triangleleft$ / $\nabla$ , then press  $\odot$ .
- **3** Select the image you want to delete with  $\triangle/\blacktriangledown/\triangle$ . then press  $\odot$ .

The  $\checkmark$  mark is checked in the checkbox of the image.

To cancel a selection, select an image you have selected for deletion, then press  $\bullet$  again.

**4** Press MENU and select [OK] with  $\blacktriangle$ , then press  $\blacklozenge$ .

• To delete all the images in a folder, select [All In This Folder], then press  $\bullet$  in step 2.

# **To play back a series of images with effects and music** (Slideshow)

**1** Press  $\overline{\mathbb{F}}_1$  (Slideshow) button.

The setup screen appears.

**2** Press  $\overline{\mathbf{F}}$  (Slideshow) button again.

The music will change together with the [Effects]. You can also transfer and change the music to your desired music.

To transfer and change the music, take the following steps.

 $\circled{1}$  Press HOME button. Then select [Music Tool]  $\rightarrow$  [Download Music] in  $\overline{\mathbb{G}}$ ] [Slideshow] (page 22).

@ [nslall the software included in the CD-ROM (supplied) l\_ your computer,

@ Connect the camera and a computer wifll USB cable.

@ Start up "Music TranslPr" installed to your computer and cbange the music, For details on changing the music, refer to Help in "Music Transfer".

# \_To **view images on TV**

Connect the camera to the TV with the cable for multi-use terminal (supplied).

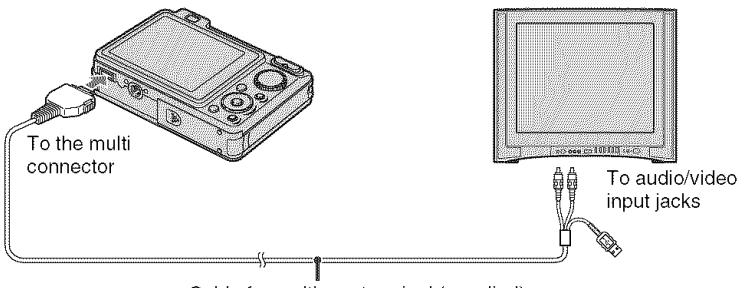

Cable for multi-use terminal (supplied)

To view on HD (High Definition) TV, an HD Output Adaptor Cable (not supplied) is needed.

- If you set the image size to [16:9], you can record images in the size that fills the entire screen of the HD TV.
- You cannot view movies output in [HD(1080i)] signal format. Set [COMPONENT] to [SD] when shooting movies.

# **Learning the various functions – HOME/Menu**

# **Using the HOME screen**

The HOME screen is the gateway screen for all the functions of the camera, and can be called up regardless of Ihe mode setting (shooting/viewing).

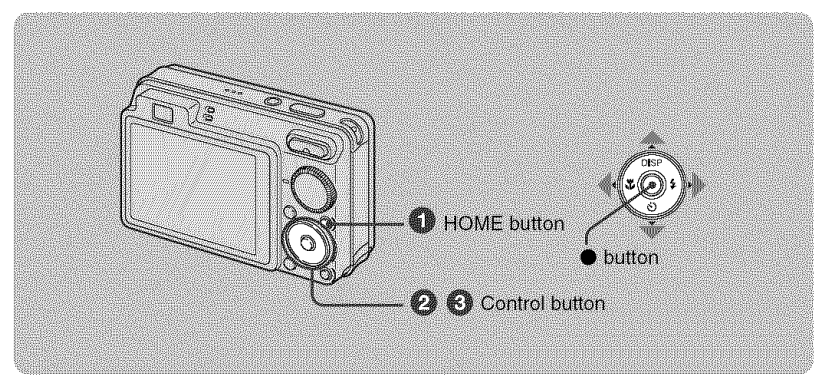

\_0) **Press HOME to display the HOME screen.**

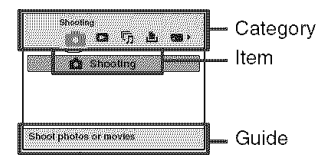

0 **Select a category with** 4/\_ **on the control button.**

\_) **Select an item with** A/V, **then press** O.

**I** When you select the **III** (Manage Memory) or **II** (Settings) category

Shutter On

Ou J

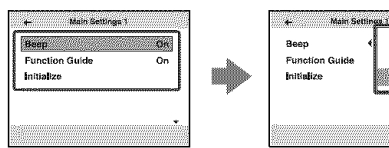

- **1** Select the desired setting with  $\triangle/\blacktriangledown$ , then press  $\blacklozenge$ .
	- HOME screen is displayed by pressing  $\blacktriangleleft$ .
- **2** Select a setting with  $\triangle/\blacktriangledown$ , then press  $\blacklozenge$ .
	- The camera is set to the shooting or viewing mode by pressing HOME again.

# **HONE items**

Pressing HOME displays the following items. Details on the items are displayed on the screen by the guide.

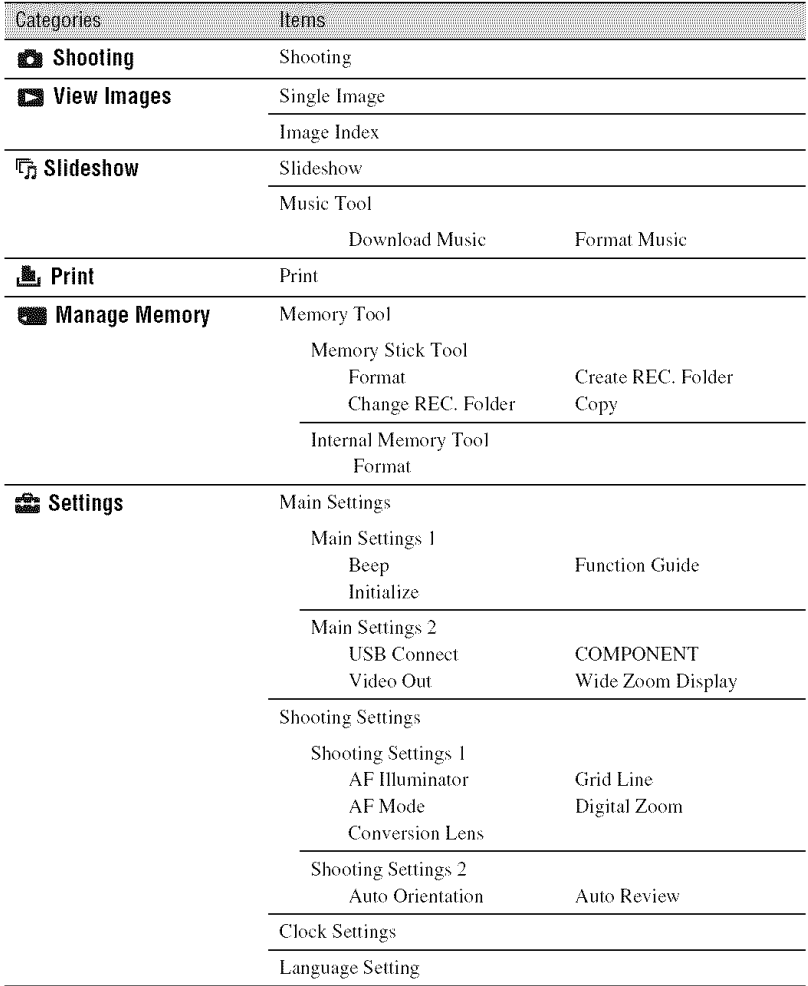

# **Using menu items**

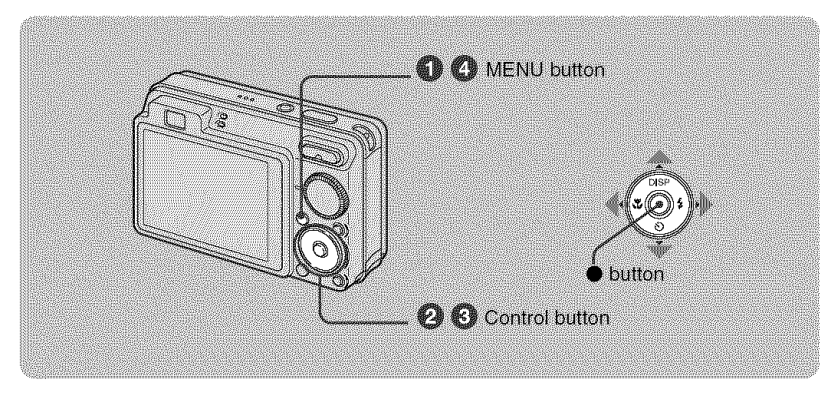

# \_]\_ **Press MENU to display the menu.**

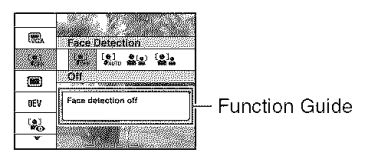

- The menu will be displayed only during shooting and playback mode.
- Different items will become visible depending on the selected mode.

# OSelect **a desired menu** item **with** A/V **on the control button.**

• If the desired item is hidden, keep pressing  $\triangle/\blacktriangledown$  until the item appears on the screen.

# **Select a setting with** 41/\_.

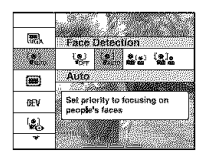

- If the desired item is hidden, keep pressing  $\blacktriangleleft$  **h** until the item appears on the screen.
- Select an item in playback mode, and press  $\bullet$ .

# \_) **Press MENU to turn off the menu.**

# **Menu items**

The available menu items vary depending on the mode setting (shooting/viewing), and the mode dial position in the shooting mode. Only the available items are displayed on the screen.

### Shooling menu

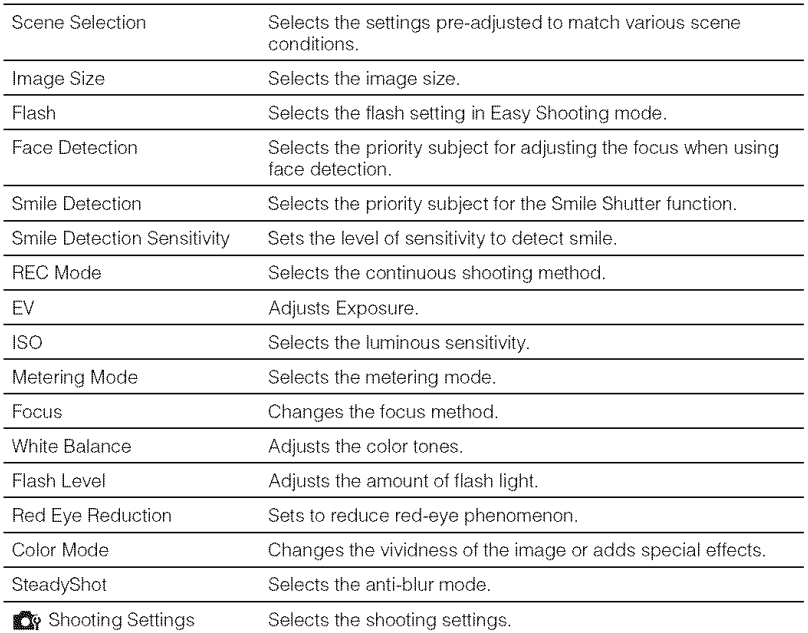

# **Viewing menu**

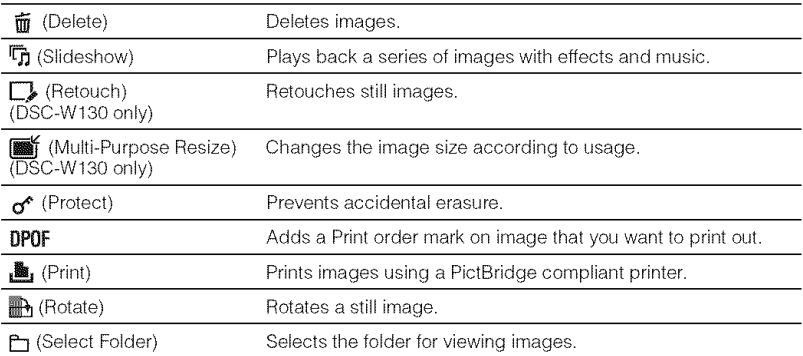

# **Enjoyingyour computer**

You can view images shot with the camera on a computer. By using the software in the CD-ROM (supplied), you can enjoy still images and movies from the camera more than ever. For details, refer to "Cyber-shot Handbook" in the CD-ROM (supplied).

# **Supported**Operating **SystemsforUSBconnectionand application software(supplied)**

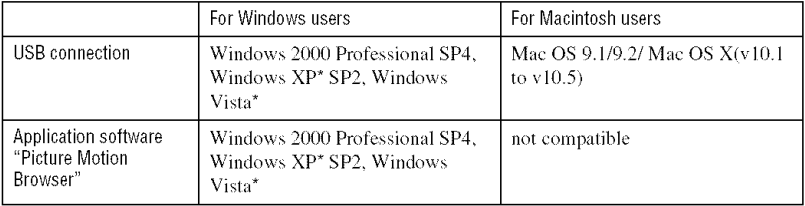

\* 64-bit editions and Starter (Edition) are not supported.

- Your computer nmst be pre-inslalled wilh an OS lisled above. OS upgrades are not supported.
- If your OS does not suppor( USB connections, copy images by inserting the "Memory Slick Duo" into the Memory Stick slot on your computer, or use a commercially available Memory Stick Reader/Writer.
- For further details on the operating environment of "Picture Motion Browser" Cyber-shot application software, refer to "Cyber-shot Handbook".

# \_ **Viewing** "Cyber-shot **Handbook"**

"Cyber-shot Handbook" in the CD-ROM (supplied) explains how to use the camera in detail. Adobe Reader is required to view it.

# **For Windows users**

**1** Turn on your computer, and insert the CD-ROM *(supplied)* into the CD-ROM drive. The screen *below* appears.

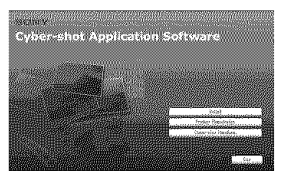

When you click the [Cyber-shot Handbook] button, the screen for copying "Cyber-shot Handbook" appears.

- **2** *Follow* the on-screen instructions to copy.
	- When you inst\_dl "Cyber-shot Handbook". the "Cyber-shot Step-up Guide" will be installed automatically.
- **3** After the installation is complete, doubleclick the shortcut created on the desktop.

# **For Macintosh users**

- **1** Turn on your computer, and insert the CD-ROM **(supplied)** into the CD-ROM drive.
- **2** Select the [Handbook] folder and copy "Handbook.pdf" stored in the [GB] folder to your computer.
- **3** After copying is complete, double-click "Handbook.pdf".

# **Indicators on the screen**

Each time you press  $\triangle$  (DISP) on the control button, the display changes (page 16).

# \_When **shooting still images**

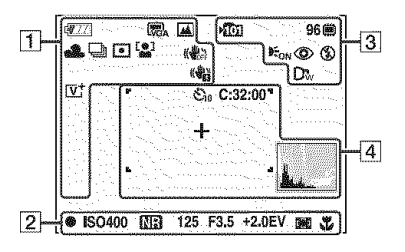

• The indicators are limited in Easy Shooting mode.

# **When shooting movies**

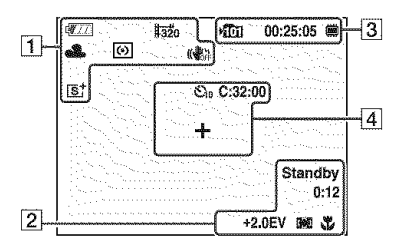

# \_When **playing back**

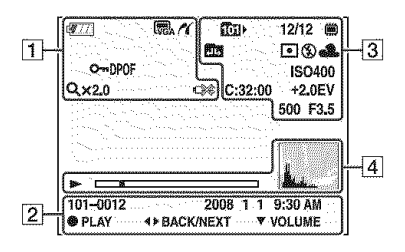

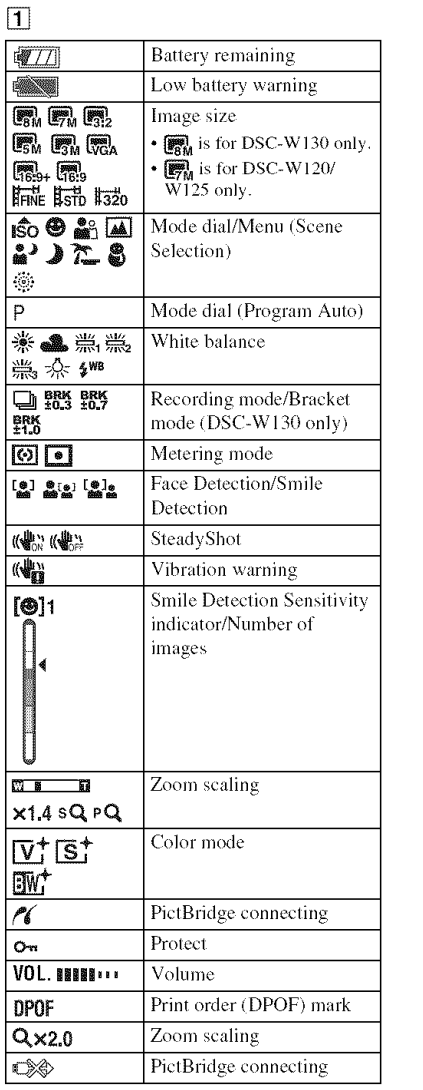

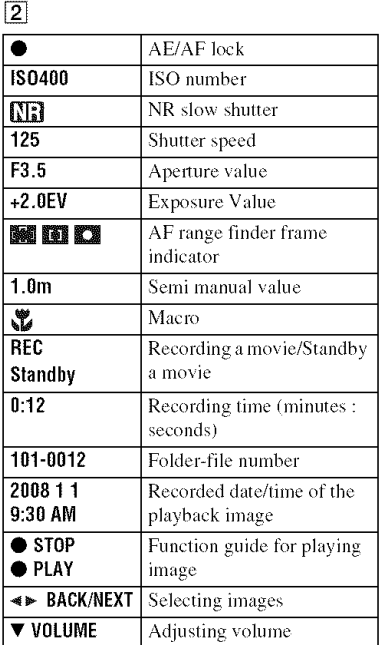

# 3

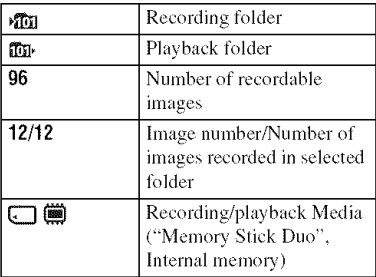

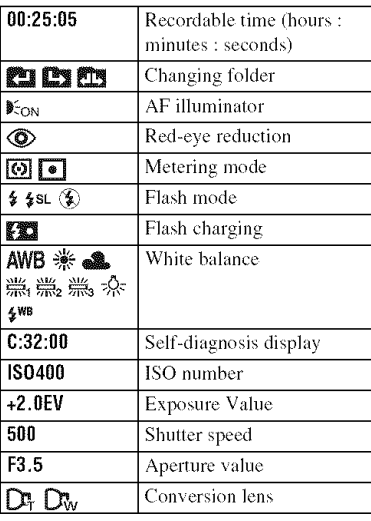

# 4

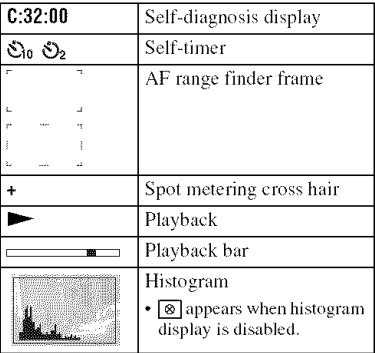

# **Battery life and memorycapacity**

# **Batterylife andnumber**of **imagesyoucan record/view**

The numbers shown in the following tables assume a fully charged battery pack (supplied) is used at an ambient temperature of 25°C (77°F). The numbers shown for images you can record/view are approximations and allow for changing of the "Memory Stick Duo" as necessary. Note that the actual numbers may be less than those indicated in the table depending on the conditions of use.

#### Battery life LCD screen No. of Images  $(min.)$ DSC-W130  $\overline{0}$  $\lambda$ mmar  $105$   $\lambda$ mmar  $270$ Off  $\blacksquare$  Approx. 225 | Approx. 450

### \_When **shooting still images**

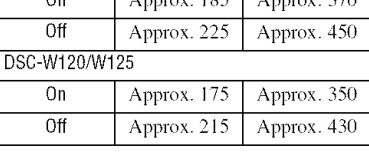

- Shooting in the following situations:
	- [REC Mode] is set to [Normal].
	- $-$  [AF Mode] is set to [Single].
	- [SteadyShot] is set to [Shooting].
	- Shooting once every 30 seconds.
	- The zoom is switched alternately between the W and T ends,
	- The flash strobes once every two times.
	- The power turns on and off once every ten times.
- The measurement method is based on the CIPA standard.

(CIPA: Camera & Imaging Products Association )

• The battery life and the number of images do not change, regardless of image size.

# \_When **viewing still images**

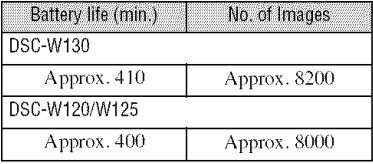

• Viewing single images in order at aboul lhree second intervals

# **Notes on the battery pack**

- **Bauery** capacity decreases over time and lhrough repeated use.
- The battery life and the number of images you can record/view are decreased under the Iollowing conditions:
	- The surrounding temperature is low.
	- The flash is used frequently.
	- The camera has been turned on and off many times.
	- The zoom is used frequently.
	- The brightness of LCD Backlight is set to up.
	- $-$  [AF Mode] is set to [Monitor].
	- [SteadyShot] is set to [Continuous].
	- The battery power is low.
	- The Face Detection function is activated.

# Number of **still imagesandrecordingtime** of **movies**

The number of still images and the length of time for movies may vary depending on the shooting conditions.

- Even if lhe capacily of your recording media is lhe same as lhe one in the table below, lhe number of still images and the length of time for movies may be different.
- You can select the image size from the menu (pages 23, 24).

# **The approximate recordable number of still images DSC-W130** / Units: Images)

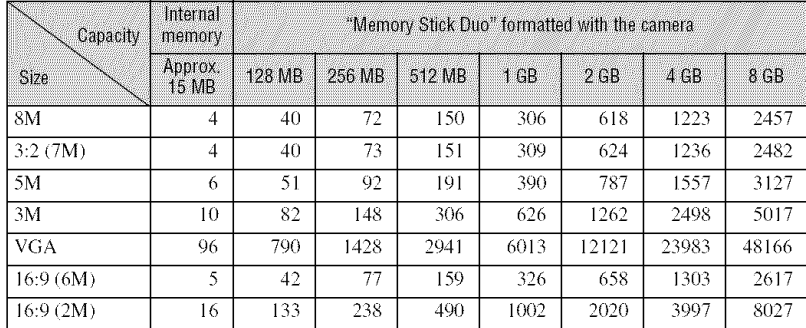

#### **DSC-W120/W125** *(Units: Images)*

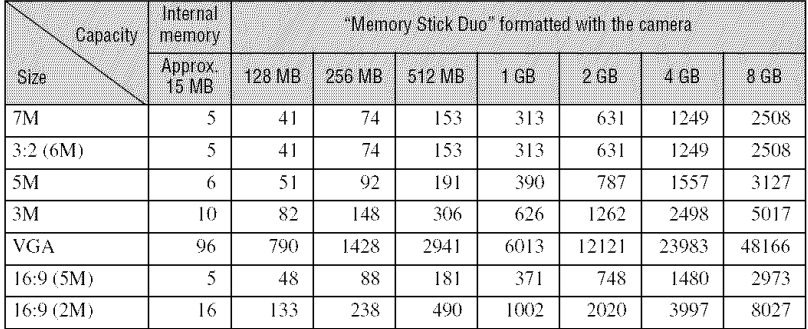

• The numbers of images listed assume [REC Mode] is set to [Normal].

• When the number of remaining shoolable images is greater than 9,999, the ">9999" indicator appears.

• When an image was recorded using an earlier Sony model and is played back on the camera, lhe image may not appear in the actual image size.

en)

# \_The **approximate recordable time of movies**

The numbers in the table below show the approximate maximum recordable time obtained by totaling all movie files. The maximum length of time you can shoot continuously is about  $10$ minutes.

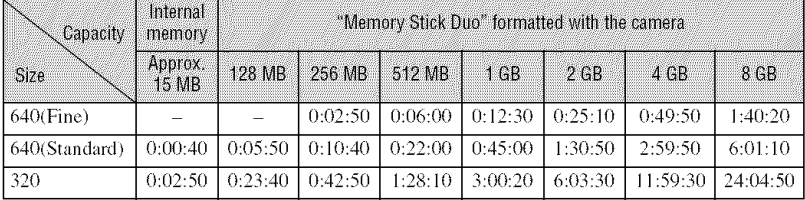

(Units: hour : minute : second)

• Movies with the size set to [640(Fine)] can only be recorded on a "Memory Stick PRO Duo".

• The camera does not support HD recordings or playbacks for movies.

# **Troubleshooting**

If you experience trouble with the camera, try the following solutions.

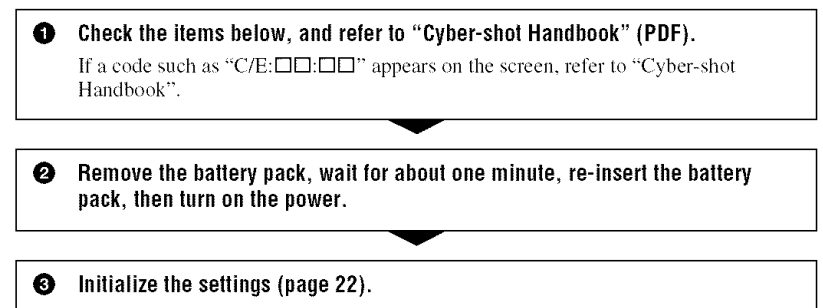

Consult your Sony dealer or local authorized Sony service facility. ❹ [ 0 Censult yeur **Sony** dealer **or** lecal autherized **Sony** service facility" ]

Be aware that by sending the camera for repair, you give consent that the contents of the internal memory, Music files may be checked.

# **Battery pack and power**

#### **Cannot insert the battery pack.**

• Insert the battery pack correctly to push the battery eject lever (page 11).

#### **Cannot turn on the camera.**

- After inserting the battery pack into the camera, it may take a few moments for the camera to power up.
- •lnsert the battery pack correctly (page 11).
- The battery pack is discharged, lnsert charged hattery pack (page 10).
- The battery pack is dead. Replace it with a new one.
- Use a recommended battery pack.

#### **The power turns off suddenly.**

- If you do not operate the camera for about three minutes while the power is on, the camera turns off automatically to prevent wearing down the battery pack. Turn on the camera again (page 13).
- The battery pack is dead. Replace it with a new one.

#### **The remaining charge indicator is incorrect.**

- This phenomenon occurs when you use the camera in an extremely hot or cold location.
- A discrepancy arose between the remaining charge indicator and the actual remaining battery charge. Fully discharge the battery pack once, then charge it to correct the indication.
- The battery pack is discharged. Insert the charged battery pack (page ] 0).
- The battery pack is dead. Replace it with a new one.

#### **Cannot charge the battery pack.**

• You cannot charge the battery pack using the AC Adaptor (not supplied). Use the battery charger to charge the battery.

# **Shooting still images/movies**

#### **Cannot record images.**

- Check the free capacity of the internal memory or "Memory Stick Duo" (page 31). If it is full, do one of the following:
- Delete unnecessary images (page 18).
- Change the **"Memory** Stick Duo".
- You cannot record images while charging the flash.
- When shooting a still image, set the mode dial to a position other than  $\mathbb{H}.$
- Set the mode dial to  $E$  when shooting movies.
- The image size is set to  $[640$ (Fine)] when recording movies. Do one of the following:
- $-$  Set the image size to other than  $[640(Fine)]$ .
- Insert a "Memory Stick PRO Duo".
- In  $\odot$  (Smile Shutter) mode, no image is shot unless a smile is detected.

#### **Vertical streaks appear when you are shooting a very bright subject.**

• The smear phenomenon is occurring and white, black, red, purple, or other streaks appear on the image. This phenomenon is not a malfimction.

# **Viewing images**

#### **Cannot play back images.**

- Press  $\triangleright$  (Playback) (page 18).
- The folder/file name has been changed on your computer.
- Sony does not guarantee playback of image files on the camera if the files have been processed using a computer or recorded with another camera.
- The camera is in USB mode. Delete the USB connection.
- Playback is impossible if the Smile Shutter is in standby mode. Exit standby mode by pressing the shutter button all the way down.

# **Precautions**

# **Do not use/store the camera in the** following **places**

- In an extremely hot, cold or humid place In places such as in a car parked in the sun, the camera body may become deformed and this may cause a malfunction.
- Under direct sunlight or near a heater The camera body may become discolored or deformed, and this may cause a malfunction.
- In a location subject to rocking vibration
- Near strong magnetic place
- In sandy or dusty places
- Be careful not to let sand or dust get into the camera. This may cause the camera to malfunction, and in some cases this malfunction cannot be repaired.

# **On carrying**

Do not sit down in a chair or other place with the camera in the back pocket of your trousers or skirt, as this may cause malfunction or damage the camera.

# **On cleaning**

#### **Cleaning the LCD screen**

Wipe the screen surface with an LCD cleaning kit (not supplied) to remove fingerprints, dust, etc.

#### **Cleaning the lens**

Wipe the lens with a soft cloth to remove fingerprints, dust, etc.

#### **Cleaning the camera surface**

Clean the camera surface with a soft cloth slightly moistened with water, then wipe the surface with a dry cloth. To prevent danlage to the finish or casing:

- $-$  Do not expose the camera to chemical products such as thinner, benzine, alcohol, disposable cloths, insect repellent, sunscreen or insecticide.
- $-$  Do not touch the camera with any of the above on your hand.
- Do not leave the camera in contact with rubber or vinyl for a long time.

# **On operating temperatures**

The camera is designed for use under the temperatures between  $0^{\circ}$ C and  $40^{\circ}$ C (32°F and 104°F). Shooting in extremely cold or hot places that exceed this range is not recommended.

### **On moisture condensation**

If the camera is brought directly from a cold to a warm location, moisture may condense inside or outside the camera. This moisture condensation may cause a malfunction of the camera.

#### **If moisture condensation occurs**

Turn off the camera and wait about an hour for the moisture to evaporate. Note that if you shoot with moisture remaining inside the lens, images will not be clear.

### **On the internal rechargeable backup battery**

The camera has an internal rechargeable battery for maintaining the date and time and other settings regardless of whether the power is on or off.

This rechargeable battery is continually charged as long as you are using the camera. However, if you use the camera for only short periods, it discharges gradually, and if you do not use the camera at all for about one month it becomes completely discharged. In this case, be sure to charge this rechargeable battery before using the camera.

However, even if this rechargeable batlery is not charged, you can still use the camera, but the date and time will not be indicated.

#### **Charging method of the internal rechargeable backup battery**

Insert charged battery pack in the camera, and then leave the camera for 24 hours or more with the power off.

# **Specifications**

# **Camera**

#### **[System]**

Image device: **I)SC-WI3U** 7.18 mm (1/2.5 type) color CCD, Primary color filler **I)SC-WI2U/WI25** 7.20 mm (1/2.5 type) color CCD, Primary color *tiller* Total pixel number of camera: DSC-W130 Approx. 8.3 Megapixels **I)SC-WI2U/WI25** Approx. 7.4 Megapixels Effective pixel number of camera: **I)SC-WI3U** Approx. 8.1 Megapixels DSC-W120/W125 Approx. 7.2 Megapixels Lens: Carl Zeiss Vario-Tessar 4x zoom lens  $f = 5.35 - 21.4$  mm  $(32 - 128$  mm  $(35$  mm film equivalent))  $F2.8$  (W)  $-F5.8$  (T) Exposure control: Automatic exposure, Scene Selection (9 modes) White balance: Automatic, Daylight, Cloudy, Fluorescent 1,2,3. lncandescem, Flash File format (DCF compliant): Still images: Exif Ver. 2.21 JPEG compliant, DPOF compatible Movies: MPEG1 compliant (Monaural) Recording media: Internal Memory (approx, 15 MB), "Memory Stick Duo" *Flash:* Flash range (ISO sensitivity

(Recommended exposure Index) set to Auto): Approx.  $0.2$  to  $3.9$  m  $(77/8)$  inches to 12 feet 9 5/8 inches) (W)/approx. 0.5 to 1.9 m (1 feet 7 3/4 inches to 6 feet 2 7/8 inches) (T)

### **[Inputand**Output**connectors]**

Multi connector: Video output **Audio** ouIpul **(Monaural)** USB communication

USB communication: Hi-Speed USB (USB 2.0 compliant)

# **[LCD** screen]

LCD panel: 6.2 cm (2.5 type) TFT drive Total number of dots:  $115\,200\,(480 \times 240)$  dots

#### [Power, general]

Power: Rechargeable battery pack NP-BGI, 3.6 V NP-FGI (not supplied), 3.6 V AC-LS5K AC Adaptor (not supplied), 4.2 V Power consumption (during shooting, LCD screen on): 1.0 W Operating temperature:  $0$  to  $40^{\circ}$ C (32 to  $104^{\circ}$ F) Storage temperature:  $-20$  to  $+60^{\circ}$ C ( $-4$  to  $+140^{\circ}$ F) Dimensions: 88.2 x 57.2 x 22.9 mm *(3* 1/2 x  $2 \frac{3}{8} \times \frac{29}{32}$  inches) (W/H/D, excluding protrusions) Mass: **I)SC-W** 130/'WI2U Approx. 156 g (5.5 oz) (including NP-BG 1 battery pack, strap, etc.) **I)SC-WI25** Approx.  $169 \text{ g}$  (6.0 oz) (including NP-BG1 battery pack, strap, etc.) Microphone: Monaural Speaker: Monaural Exif Print: Compatible PRINT Image Matching III: Compatible PictBridge: Compatible
## **BC-CSGB/BC-CSGC battery** charger

Power requirements: AC 100 V to 240 V, 50/60 Hz, 2 W (BC-CSGC)/ 2.6 W (BC-CSGB)

Output voltage: DC 4.2 V, 0.25 A

Operating temperature: 0 to 40°C (32 to 104°F)

Storage temperature:  $-20$  to  $+60^{\circ}$ C ( $-4$  to  $+140^{\circ}$ F)

Dimensions: Approx.  $62 \times 24 \times 91$  mm (2  $1/2 \times$  $31/32 \times 35/8$  inches) (W/H/D)

Mass: Approx. 75 g (2.7 oz)

#### Rechargeable battery pack NP-BG1

Used battery: Lithium-ion battery Maximum voltage: DC 4.2 V Nominal voltage: DC 3.6 V Capacity: 3.4 Wh (960 mAh)

Design and specifications are subject to change without notice.

## **Trademarks**

- Cuber-shot, "Cyber-shot" are trademarks of Sony Corporation.
- "Memory Stick", sources as, "Memory Stick PRO", MEMORY STICK PRO. "Memory Stick Duo", **MEMORY STICK DUO, "Memory Stick PRO** Duo", MEMORY STICK PRO DUO, "Memory Stick PRO-HG Duo". MEMORY STICK PRO-HGDUO, "Memory Stick Micro", "MagicGate", and MAGICGATE are trademarks of Sony Corporation.
- "Info LITHIUM" is a trademark of Sony Corporation.
- "PhotoTV HD" is a trademark of Sony Corporation.
- Microsoft, Windows, DirectX and Windows Vista are either registered trademarks or trademarks of Microsoft Corporation in the United States and/or other countries.
- · Macintosh, Mac OS, iMac, iBook, PowerBook, Power Mac and eMac are trademarks or registered trademarks of Apple Inc.
- Intel, MMX, and Pentium are trademarks or registered trademarks of Intel Corporation.
- Adobe and Reader are either registered trademarks or trademarks of Adobe Systems Incorporated in the United States and/or other countries.
- In addition, system and product names used in this manual are, in general, trademarks or registered trademarks of their respective developers or manufacturers. However, the TM or ® marks are not used in all cases in this manual.

## Esnaño

Nombre del producto: Cámara Digital Modelo: DSC-W 1201W 125/W 130

POR FAVOR LEA DETALLADAMENTE ESTE MANUAL DE INSTRUCCIONES ANTES DE CONECTAR Y OPERAR ESTE EQUIPO.

RECUERDE QUE UN MAL USO DE SU APARATO PODRIA ANULAR *LA* GARANTiA.

## AVIRO

**Para reducir el riesgo de incendio o descarga el\_ctrica, no exponga la unidad a la Iluvia ni a la humedad.**

## **PREMINION**

Sustituya la batería ùnicamente por otra del tipo especificado. De 1o contrario, es posible que se produzcan incendios o lesiones.

No exponga las pilas a fuentes de calor excesivo, como la luz solar directa, el fuego o similares.

## Atención para los clientes en **ETTOUE**

Este producto se ha probado y cumple con la normativa que establece la Directiva EMC si se utiliza un cable de conexi6n de menos de 3 metros de longitud.

## **Atencion**

Los campos electromagnéticos a frecuencias específicas podrán influir en la imagen y el sonido de esta unidad.

## **Aviso**

Si la electricidad estática o el electromagnetismo interrumpen la transmisíon de datos (fallo), reinicie la aplicacidn o desconecte el cable de conmnicacidn (USB, etc.) y vuelva a conectarlo.

\_Tratamiento **de los equipos el\_ctricos y electronicos al** final **de su vida** util **(aplicable en la Uni6n Europea y en paises europeos con sistemas de recogida selectiva de residuos)**

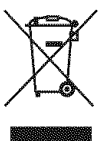

Este símbolo en el equipo o el embalaje indica que el presente producto no puede ser tratado como residuos domésticos normales, sino que debe entregarse en el correspondiente punto de recogida de equipos eléctricos y electrónicos. Al asegurarse de que este producto se desecha correctamente, Ud. ayuda a prevenir las consecuencias negativas para el medio ambiente y la salud humana que podrían derivarse de la incorrecta manipulación en el momento de deshacerse de este producto. El reciclaje de materiales ayuda a conservar los recursos naturales. Para recibir información detallada sobre el rcciclaje de este producto, p6ngase en contacto con el ayuntamiento, el punto de recogida más cercano o el establecimiento donde ha adquirido el producto.

**Tratamiento de las baterias al final de su vida t\_til (aplicable en la Union Europea y en paises europeos con sistemas de recogida selectiva de residuos)**

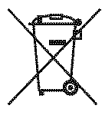

Este símbolo en la batería o en el embalaje indica que la baterfa proporcionada con este producto no puede ser tratada como un residuo doméstico normal. Al asegurarse de que estas baterías se desechan correctamente, Ud. ayuda a prevenir las consecuencias negafivas para el medio ambiente y la salud humana que podrfan derivarse de la incorrecta manipulación en el momento de deshacerse de la batería. El reciclaje de materiales ayuda a conservar los recursos naturales.

En el caso de productos que por razones de seguridad, rendimiento o mantenimiento de datos, sea necesaria una conexi6n permanente con la batería incorporada, esta batería solo deberá de ser reemplazada por personal técnico cualificado para ello. Para asegurarse de que la batería será tratada correctamente, entregar el producto al final de su vida *fitil* en un punto de recogida para el reciclado de aparatos eléctricos y electrónicos.

Para las demás baterías, ver la sección donde se indica como quitar la batería del producto de forma segura.

Deposite la baterfa en el corrcspondiente punlo de recogida para el recidado.

Para recibir intormaci6n detallada sobre el reciclaje de este producto o de la baterfa, p6ngase en contacto con el ayuntamiento, el punto de recogida más cercano o el establecimiento donde ha adquirido el producto,

### **Aviso para los clientes de paises en los que se aplican las directivas de la UE**

El fabricante de este producto es Sony Corporation. 1-7-1 Konan Minato-ku Tokyo, 108- 0075, Japón. El representante autorizado en lo referente al cumplimiento de la directiva EMC y a **]a** seguridad de los productos es Sony Deutschland GmbH, Hedelfinger Strasse 61, 70327 Stuttgart, Alemania. Para resolver cualquier asunto relacionado con el soporte técnico o la garantía, consulte las direcciones que se indican en los documentos de soporte técnico y garantía suministrados por separado.

# w **Indice**

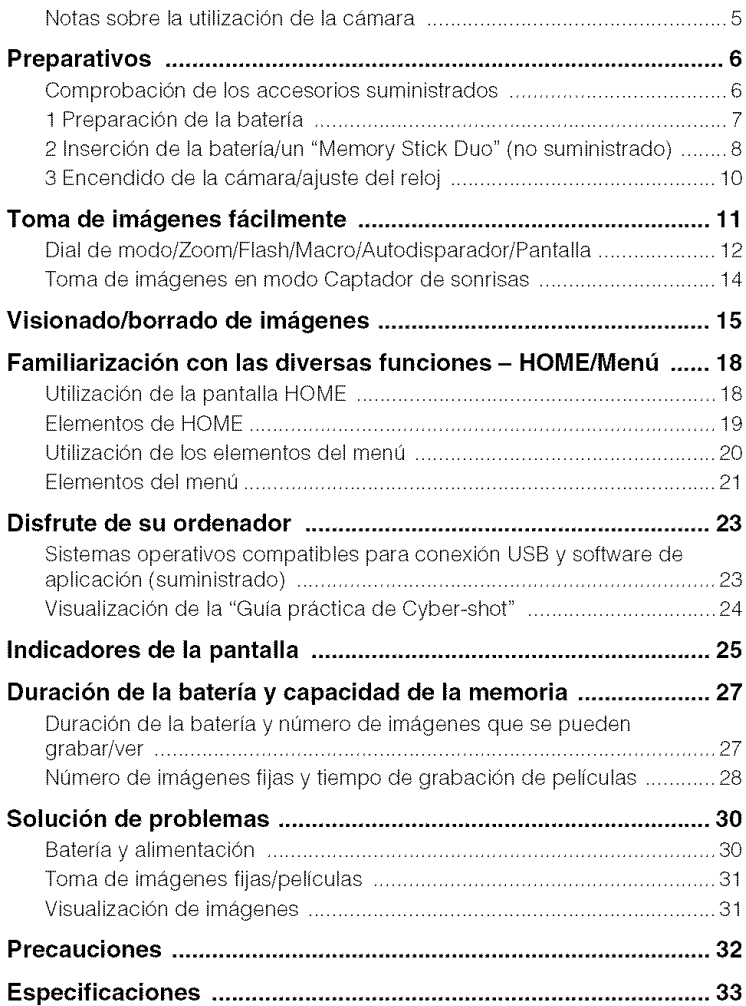

## N0tas **s0bre la utilizaci6n de la c\_mara**

### **Copia de seguridad de la memoria interna y del** "Memory **Stick Duo"**

No apague la cámara, extraiga la batería, ni retire el "Memory Stick Duo" mientras está encendida la lámpara de acceso. De lo contrario, podrán dañarse los datos de la memoria interna o el "Memory Stick Duo". Asegúrese de hacer una copia de seguridad para proteger sus datos.

## **Notas sobre la grabacion/ reproduccion**

- Antes de comenzar a grabar, haga una grabación a modo de prueba para asegurarse de que la cámara está funcionando correctamente.
- La cámara no está hecha a prueba de polvo, ni a prueba de salpicaduras, ni a prueba de agua. *Lea* "Precauciones" (página 32) antes de utilizar la c&nara.
- Evile exponer la c&nara al agua. Si enlra agua dentro de la cámara, podrá ocurrir un mal funcionamiento. En algunos casos, la cámara no podrá ser reparada.
- No diriia la cámara hacia el sol ni hacia otras luces intensas. Podrá ocasionar un mal funcionamiento de la cámara.
- No utilice la cámara cerca de un lugar que genere ondas de radio fuertes o emita radiación. De lo contrario, es posible que la cámara no pueda grabar o reproducir imágenes correctamente.
- La utilización de la cámara en lugares arenosos o polvorientos podrá ocasionar un mal ftlncionamiento.
- Si se condensa humedad, elimfnela antes de utilizar la cámara (página 32).
- No agite ni golpee la cámara. Podría ocasionar un mal funcionamiento y no poder grabar imágenes. Además, el soporte de grabación podria quedar inulilizable o dafiarse los datos de imagen.
- Limpie la superficie del flash antes de utilizarlo. El calor de la emisión del flash podrá hacer que la suciedad en la superficie del flash se descolore o se adhiera en ella, ocasionando una insuficiente emisi6n de luz.

### **Notas sobre la pantalla LCD y el objetivo**

- La pantalla LCD está fabricada utilizando tecnología de muy alta precisión por lo que más del 99.99% de los píxeles son operativos para uso efectivo. Sin embargo, es posible que aparezcan algunos puntos diminutos negros y/o brillantes (blancos, rojos, azules o verdes) en la pantalla LCD. Estos puntos son un resultado normal del proceso de fabricación, y no afectan a la grabación.
- Cuando el nivel de la batería sea bajo, es posible que el objetivo deje de moverse. Inserte una batería cargada, después vuelva a encender la cámara.

### **Acerca de la compatibilidad de los datos de imagen**

- La cámara cumple con la norma universal DCF (Design rule **1or** Camera File syslem) establecida por la JEITA (Japan Electronics and Information Technology Industries Association).
- Sony no garantiza que la cámara pueda reproducir imfigenes grabadas o editadas con otro equipo, ni que otros equipos puedan reproducir imágenes grabadas con la cámara.

### **Aviso sobre los derechos de autor**

Los programas de televisión, películas, cintas de vídeo y demás materiales pueden estar protegidos por copyright. La grabación no autorizada de tales maleriales puede ir en contra de los arffculos de las leyes de copyrighl.

## I **No hay compensaci6n por dafio del contenido o fallo de grabacion**

Sony no compensará por no poder grabar o por la pérdida o daño del contenido grabado debido a un mal funcionamiento de la cámara o el soporte de grabación, etc.

## **Preparativos**

## **Comprobaci6nde los accesoriossuministrados**

**•** Cargador de bater/a BC-CSGB/BC-CSGC (1) **•** Correa

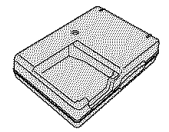

• Cable de alimenlaci6n (1) (no suministrado en EE. UU. y Canadá)

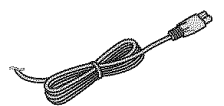

• Bateria rccargable NP-BG 1 (1)/caja de la batería (1)

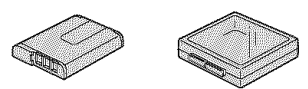

• Cable USB, A/V para terminal multiuso  $(1) \rightarrow CD-ROM (1)$ 

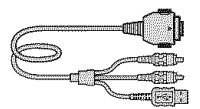

Correa para muñeca (1) (DSC-W120/W130)

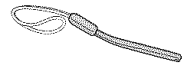

Correa para el cuello (1) (DSC-W 125)

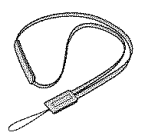

• Funda de transporte blanda ( 1) (DSC-W 125 solamente)

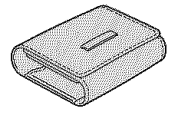

- Software de aplicación Cyber-shot
- "Guía práctica de Cyber-shot"
- "Guía avanzada de Cyber-shot"
- Manual de instrucciones (este manual) (1)

Coloque la correa y pase la mano a través del lazo para evitar que pueda caérsele la cámara y dafiarse.

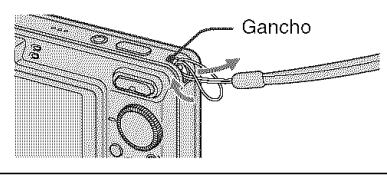

## **1 Preparaci6n de la bateria**

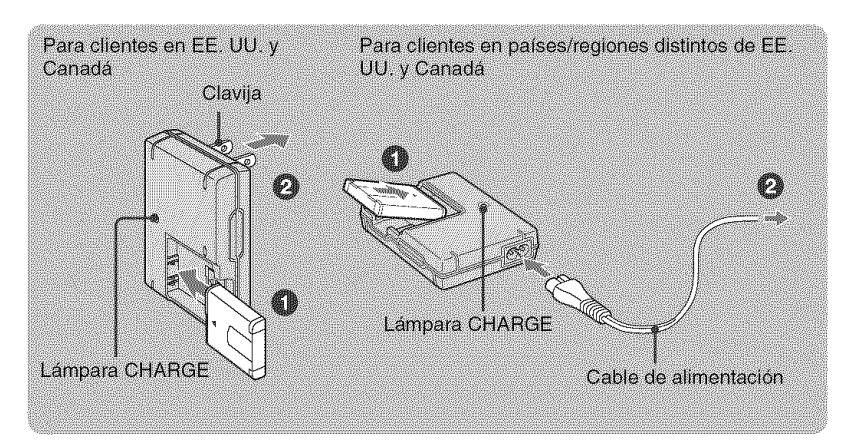

## \_0) **Inserte la bateria en el cargador de baterias.**

### 0 **Conecte el cargador de baterias a la toma de corriente de la pared.**

Se ilumina la lámpara CHARGE, y comienza a efectuarse la carga. Cuando se apague la lámpara CHARGE, habrá finalizado la carga (Carga normal). Si continúa cargando la batería durante aproximadamente una h (hora) más (hasta que esté completamente cargada), la carga durará un poco más.

## I **Tiempo de carga**

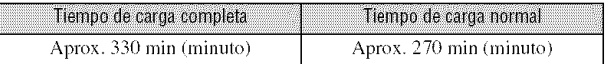

• La tabla de arriba muestra el tiempo rcquerido para cargar una balerfa completamenle descargada a una temperatura de 25°C

La carga podrá llevar más tiempo según las condiciones de utilización y las circunstancias.

- Consulte la página 27 para conocer el número de imágenes que pueden grabarse.
- Conecte el cargador de batería a la toma de corriente de la pared más próxima.
- Aunque la lfimpara CHARGE no estd encendida, el cargador de balerfa no eslarfi desconeclado de la fuente de alimentación de ca en tanto que el mismo esté conectado a la toma de corriente de la pared. Si ocurre algún problema mientras utiliza el cargador de batería, interrumpa inmediatamente la alimentación desconectando la clavija de la toma de corriente de la pared.
- Cuando finalice la carga, desenchufe el cable de alimentación de la toma de corriente de la pared, y extraiga la batería del cargador de batería.
- Diseñado para utilizarse con baterías Sony compatibles.

## **2 Inserci6n de la bateria/un** "Memory **Stick Duo" (no suministrado)**

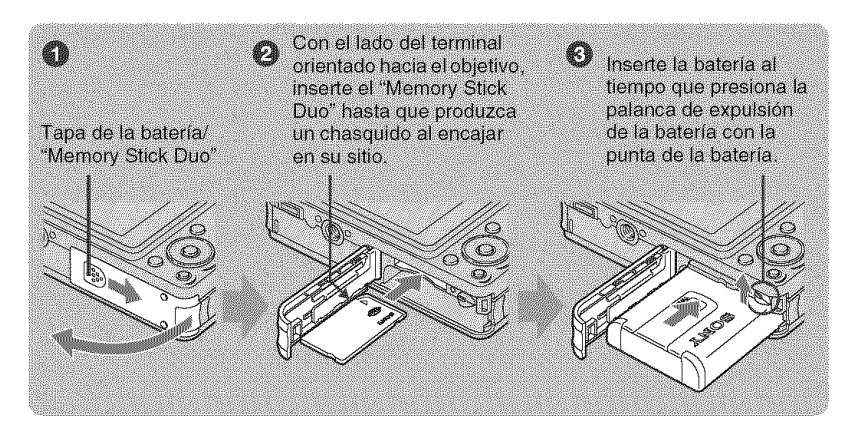

\_])Abra **la tapa de la bateria/"Memory Stick Duo".**

O **Inserte el** "Memory **Stick Duo" (no suministrado).**

\_)lnserte **la bateria.**

\_) **Cierre la tapa de la bateria/"Memory Stick Duo".**

## **Cuando no hay insertado un** "Memory **Stick Duo"**

La cámara graba/reproduce imágenes utilizando la memoria interna (aprox. 15 MB).

## **Para comprobar la carga de bateria restante**

**Pulse POWER** para encender y compruebe la carga de baterfa restante en la pantalla LCD.

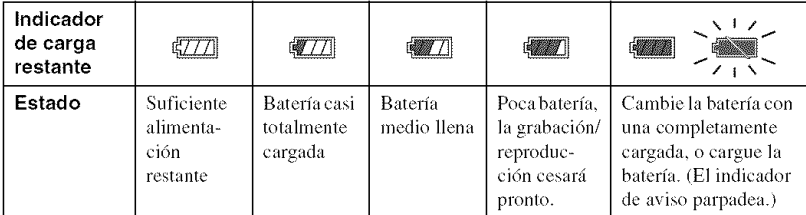

• Si utiliza la baterfa NP-FGI (no suministrada), tambidn aparecerfin los minulos despuds del indicador de batería restante ( $\sqrt{7/8}$  60 Min (minuto)).

• La aparicidn del indicador de carga rcstanle correcto lleva aproximadamenle un rain (nlinulo).

- Es posible que el indicador de carga restanle no sea corrccto segfin las condiciones de utilizacidn y las circunstancias.
- Cuando se enciende la cámara por primera vez aparece la pantalla de ajuste del reloj (página 10).

## **Para extraer la bateria/"Memory Stick Duo"**

Abra la tapa de la batería/"Memory Stick Duo".

## "Memory **Stick Duo" Baterfa**

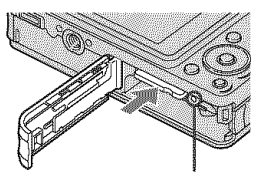

Asegúrese de que la lámpara de acceso no esta encendida, después pulse el "Memory Stick Duo" hacia dentro una vez,

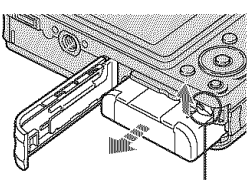

Deslice **la palanca de expulsi6n de la** baterfa Asegúrese de no dejar caer la bateria,

• No extraiga nunca la batería/"Memory Stick Duo" cuando esté encendida la lámpara de acceso. Esto podría ocasionar daño a los datos del "Memory Stick Duo"/memoria interna.

## 3 Encendido de la cámara/ajuste del reloj

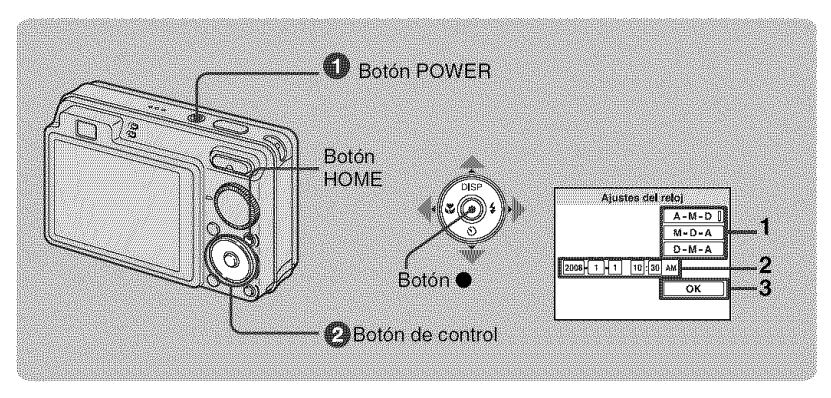

## **O** Pulse POWER.

## Ajuste el reloj con el botón de control.

- 1 Seleccione el formato de visualización de fecha con **∆/▼**, después pulse ●.
- 2 Seleccione cada elemento con  $\blacktriangleleft$  y ajuste el valor numérico con  $\blacktriangle$ / $\nblacktriangledown$ , después pulse $\bullet$ .
- 3 Seleccione [OK], y después pulse  $\bullet$ .
- · La cámara no tiene una función para superponer fechas en imágenes. Utilizando "Picture Motion" Browser" del CD-ROM (suministrado), puede imprimir o guardar imágenes con la fecha.
- · Medianoche se indica como 12:00 AM, y mediodía como 12:00 PM.

## ≬Para cambiar la fecha y hora

Pulse HOME, y seleccione [ $\Theta$  Ajustes del reloj] en  $\Box$  (Ajustes) (páginas 18, 19).

## Notas sobre cuando se conecta la alimentación

- · Una vez insertada la batería en la cámara, podrá llevar algo de tiempo hasta poder realizar operaciones.
- · Si la cámara está funcionando con alimentación de la batería y no realiza ninguna operación durante unos tres min (minuto), se apagará automáticamente para evitar que se agote la batería (función de apagado automático).

## **Toma de imágenes fácilmente**

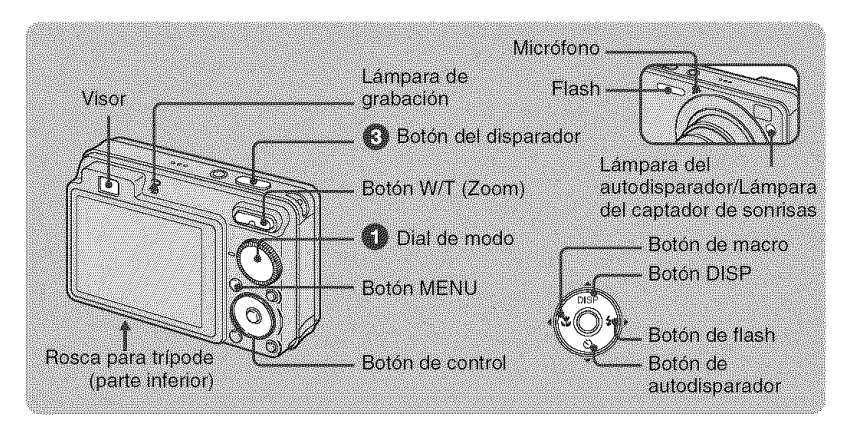

## \_]\_ Seleccione la funci6n deseada con **el** dial **de modo.**

**Luando se toman imágenes fijas (Modo de ajuste automático): Seleccione <b>C.** Cuando se **toman películas:** Seleccione 距.

## OSujete **la camara, con los codos presionados contra su cuerpo para que no** se **mueva.**

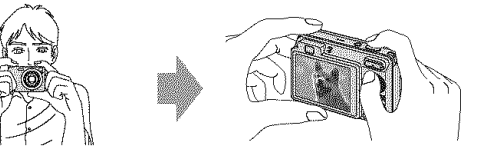

Sitúe el motivo en el centro del cuadro de enfoque.

## OTome la imagen **con el bot6n del disparador.**

### $C$ uando se toman **imágenes** fijas:

- **1** Mantenga pulsado el botón del disparador en la mitad para enfocar. El indicador ● (Bloqueo AE/AF) (verde) parpadea, suena un pitido, el indicador deja de parpadear y permanece iluminado.
- **2** Pulse el botón del disparador a fondo.

## Cuando se toman películas:

Pulse el botón del disparador a fondo.

Para parar la grabación, pulse el botón del disparador a fondo otra vez.

• La distancia de toma más corta es de aprox. 4 cm (W)/50 cm (T) (desde el objetivo).

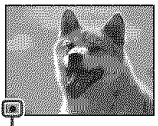

Indicador de bloqueo AE/AF

## Dial de modo/Zoom/Flash/Macro/Autodisparador/Pantalla

## Utilización del dial de modo

Ajuste el dial de modo en la función deseada.

Ajuste automático

Le permite tomar con los ajustes realizados automáticamente.

#### **FASY Toma fácil**

Permite una toma fácil con indicadores fáciles de ver.

P Programa automático

Le permite tomar imágenes con la exposición ajustada automáticamente (la velocidad de obturación y el valor de la abertura). Puede hacer otros ajustes utilizando el menú.

|| Modo película

Le permite grabar películas con audio.

**பீ**் Alta sensibilidad

Toma imágenes sin flash incluso con poca iluminación.

◯ Captador de sonrisas

Cuando la cámara detecta una sonrisa, el obturador se libera automáticamente (página 14).

nstantánea suave

Toma imágenes con un ambiente más suave para retratos de personas, flores, etc.

**AN** Paisaie

Toma con el enfoque en un motivo distante.

Retrato crepúsculo

Toma imágenes nítidas de gente en un lugar oscuro sin perder el ambiente nocturno.

SCN\* Selección de escena

Selecciona un aiuste del menú de selección escena.

## \* Selección escena en modo SCN.

Pulse MENU y seleccione un ajuste.

## Crepúsculo

Toma escenas nocturnas sin perder el ambiente nocturno.

## $\sum$  Playa

Toma escenas de costas y riberas de lagos con el azul del agua capturado más vívidamente.

## ■ Nieve

Toma escenas de nieve en blanco más claramente.

## ◎ Fuedos artificiales

Toma fuegos artificiales en todo su esplendor.

## **W/T Utilizacibn del zoom**

Pulse T para accionar el zoom, pulse W para deshacer el zoom.

## \_ **Flash (Seleccion de un modo de** flash **para imagenes** fijas)

Pulse  $\blacktriangleright$  ( $\clubsuit$ ) del botón de control repetidamente hasta que se seleccione el modo deseado. \_,NT0 : Flash automatico

Parpadea cuando hay insuficiente luz o luz de fondo (ajuste predeterminado)

\_: Flash forzad0 activado

SSL: Sincronizaci6n lenta (Flash forzad0 activado)

En un lugar oscuro la velocidad de obturación es lenta para tomar claramente el fondo que queda fuera del alcance de la luz del flash.

@: Flash forzado desactivado

## 【、【Macro (Toma en primer plano)

Pulse  $\blacktriangleleft$  ( $\mathcal{L}$ ) del botón de control repetidamente hasta que se seleccione el modo deseado. **Waire:** Automático

La cámara ajusta el enfoque automáticamente desde motivos distantes a primer plano.

Normalmente, ponga la cámara en este modo.

 $\mathcal{L}:$  Macro

La cámara ajusta el enfoque con prioridad sobre motivos en primer plano. Active Macro activado cuando tome motivos cercanos.

## \_**<\_)Utilizacibn del autodisparador**

Pulse  $\P(\mathfrak{S})$  del botón de control repetidamente hasta que se seleccione el modo deseado.  $\mathcal{E}_{\text{DEF}}$ : Sin utilizar el autodisparador

 $\mathcal{S}_0$ : Ajustando el autodisparador de 10 s (segundo) de retardo

 $\mathcal{O}_2$ : Ajustando el autodisparador de 2 s (segundo) de retardo

Cuando pulse el botón del disparador, la lámpara del autodisparador parpadeará, y sonará un pitido hasta que se accione el obturador.

### **DISP** Cambio **de la visualizacidn en pantalla**

Pulse ▲ (DISP) del botón de control.

Cada vez que pulse  $\triangle$  (DISP), la visualización y el brillo cambiarán de la forma siguiente:

```
\rightarrowCon indicadores
  Con indicadores*
  Con histograma*
  \mathrm{\dot{S}}in indicadores^*-Pautalla LCD apagada
```
\* Se aumenta el brillo de la iluminacidn de **Rmdo** del LCD.

## **T0ma de im\_genesen m0d0** Captad0r **de s0nrisas**

Cuando la cámara detecta una sonrisa, el obturador se libera automáticamente.

## \_]\_ **Seleccione el modo** (\_) **(Captador de sonrisas) con el dial de modo.**

## 0 **Pulse el boton del disparador a** fondo **para establecer el modo Deteccion sonrisas.**

El captador de sonrisas se pone en espera.

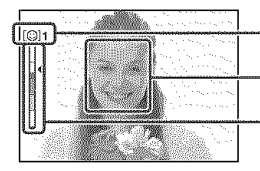

i \_ I Marca de detecci6n de sonrisas/NOmero de fotos Cuadro de detección de sonrisas (Naranja) Indicador de sensibilidad de detección de sonrisas

Esto indica el nivel de sonrisa actual.

Cuando el nivel de sonrisa alcanza la sensibilidad de detección de sonrisas ajustada (indicada mediante ◀), la cámara acciona automáticamente el obturador y graba hasta seis imágenes. Después de grabar la imagen, se ilumina la lámpara del captador de sonrisas.

## **Pulse el bot6n del disparador a fondo otra vez para salir del modo Detecci6n sonrisas.**

- Cuando el captador de sonrisas está en espera, la lámpara de grabación (Naranja) parpadea.
- La toma utilizando el captador de sonrisas finalizará automáticamente cuando el "Memory Stick Duo" o la memoria interna se llene o cuando se hayan grabado seis imágenes.
- Puede seleccionar el motivo que tendrá prioridad para detección de sonrisas con [Detección sonrisas] (página 21).
- Si no se detecta una sonrisa, ajuste [Sensib detección sonrisas] (página 21).
- Puede hacer que la cámara tome la imagen automáticamente cuando cualquier persona mostrada en el cuadro de detección de cara (Naranja) sonría una vez pulsado el botón del disparador a fondo.
- La imagen podrá no estar enfocada si la distancia entre la cámara y el motivo cambia después de haber pulsado el bot6n del disparador a Iondo. Es posible que no se obtenga la exposici6n adecuada si cambia el brillo del emorno.
- Las caras podrán no detectarse correctamente cuando:
	- Esté muy oscuro o muy brillante.
	- Las caras estén parcialmente ocultas con gafas de sol, máscaras, sombreros, etc.
	- Los motivos no estén mirando hacia la cámara.
- Las sonrisas podrán no ser detectadas correctamente dependiendo de las condiciones.
- No se puede utilizar la funci6n de zoom digilal.
- No se puede cambiar la relación del zoom cuando el captador de sonrisas está en espera.

## **Visionado/borrado de imágenes**

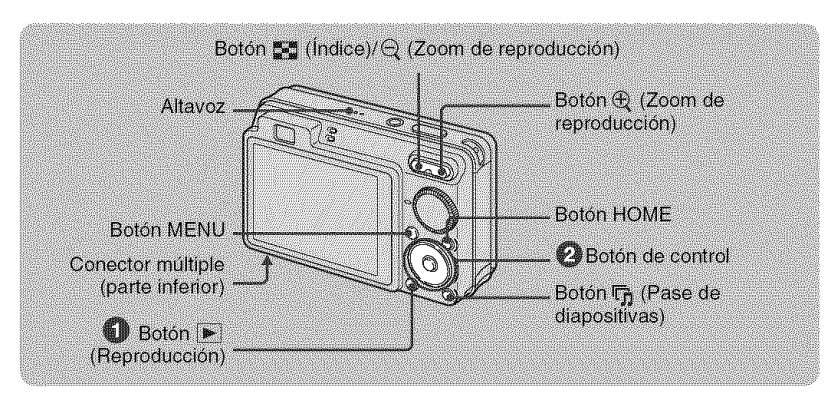

## $\bigcirc$  Pulse  $\triangleright$  (Reproducción).

Si pulsa  $\blacktriangleright$  cuando la cámara esté apagada, la cámara se encenderá automáticamente y se pondrá en el **flando** de reproducción. Para cambiar al modo de toma de imagen, pulse  $\blacktriangleright$  otra vez.

## OSeleccione **una imagen con 4/I\_ del** boton **de control.**

### Película:

Pulse ● para reproducir una película. (Pulse ● otra vez para detener la reproducción.)

Pulse • para avanzar rápidamente,  $\blacktriangleleft$  para rebobinar. (Pulse  $\blacktriangleright$  para volver a la reproducción normal.)

Pulse  $\Psi$  para visualizar la pantalla de control del volumen, y después pulse  $\Psi$  para ajustar el volumen.

## @**Para borrar imagenes**

1 Visualice la imagen que quiere borrar, después pulse MENU.

**2** Seleccione  $\hat{\mathbf{m}}$  [Borrar] con  $\mathbf{\triangle}/\mathbf{V}$ , y seleccione [Esta ima] con  $\mathbf{\triangle}/\mathbf{P}$ , después pulse  $\mathbf{\diamond}$ .

**3** Seleccione [OK] con  $\blacktriangle$ , después pulse  $\blacklozenge$ .

## \_@.@,**Para ver una imagen ampliada (zoom de reproducci6n)**

Pulse  $\bigoplus$  mientras está visualizando una imagen fija. Para deshacer el zoom, pulse  $\bigoplus$ . Ajuste la posición con  $\triangle/\blacktriangledown/\blacktriangle/\blacktriangleright$ .

Para cancelar el zoom de reproducción, pulse ●.

## \_Para **ver una pantalla de indice**

Pulse  $\sum_{n=1}^{\infty}$  (Índice) para visualizar la pantalla de índice mientras está visualizada una imagen fiia.

Después, seleccione una imagen con  $\triangle/\blacktriangledown/\blacktriangle/\blacktriangleright$ .

Para volver a la pantalla de una sola imagen, pulse  $\bullet$ .

- También puede acceder a la pantalla de índice seleccionando [**\_ ]** [ndice imágenes] en **[**[excepted] (Visionado de imágs.) de la pantalla HOME.
- Cada vez que pulse  $\sum_{n=1}^{\infty}$  (Índice), aumentará el número de imágenes en la pantalla de índice.

## **Para borrar imagenes on el modo de indice**

- **1** Pulse MENU mientras está visualizada la pantalla de índice.
- **2** Seleccione [Borrar] con  $\triangle$ / $\nabla$ , y seleccione [Multiples imágenes] con  $\triangleleft$ / $\nabla$ , después pulse  $\triangle$ .
- **3** Seleccione la imagen que quiere borrar con **∆/▼/◀/▶**, después pulse ●.

Se pone la marca  $\checkmark$  en la casilla de verificación de la imagen.

Para cancelar una selección, seleccione una imagen que haya seleccionado para borrar, después pulse  $\bullet$ olra vez.

4 Pulse MENU y seleccione [OK] con  $\blacktriangle$ , después pulse  $\blacklozenge$ .

• Para borrar todas las imágenes de una carpeta, seleccione [Todo En Esta Carpeta], después pulse  $\bullet$ en el paso 2.

## **Para reproducir una serie de imágenes con efectos y música (Diapositivas)**

**1** Pulse el botón **「** (Diapositivas).

Aparece la pantalla de configuración.

**2** Pulse el botón 『 (Diapositivas) otra vez.

La música cambiará junto con los [Efectos]. También puede transferir música y cambiarla con la música que desee.

Para transferir y cambiar la música, siga los pasos indicados a continuación.

- $\odot$  Pulse el botón HOME. Después seleccione [Herramienta música]  $\rightarrow$  [Desc música] en **[B**] [Diapositivas] (página 19).
- (\_) lnstale el sol}ware incluido en el *CD-ROM* (suminislrndo) en su ordenndor.
- (\_) Conecte la cghnara y el ordenador con el cable USB.
- $\circledA$  Inicie "Music Transfer" instalado en su ordenador y cambie la música.

Para más detalles sobre cómo cambiar la música, consulte Ayuda (Help) en "Music Transfer".

## **Para ver imagenes en un televisor**

Conecte la cámara al televisor con el cable para terminal de usos múltiples (suministrado).

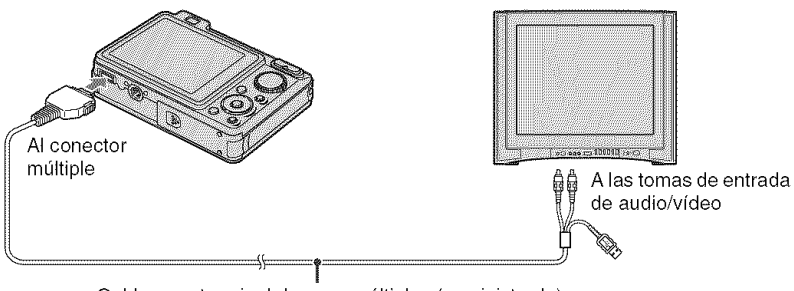

Cable para terminal de usos múltiples (suministrado)

Para ver en un televiser HD (Alta Definici6n), se necesita un cable de **adaptader** de salida HD (no suministrado).

- Si ajusta el tamaño de imagen a [16:9], podrá grabar imágenes en el tamaño que llena toda la pantalla de un televisor HD.
- No se pueden ver películas emitidas en formato de señal [HD(1080i)]. Ajuste [COMPONENT] a [SD] cuando tome películas.

## **Familiarizaci6n con las diversas funciones - HOME/MenG**

## **Utilizaci6n de la pantalla HOME**

La pantalla HOME es la pantalla de acceso a todas las funciones de la cámara, y puede ser invocada independientemente del ajuste de modo (toma de imagen/visualización).

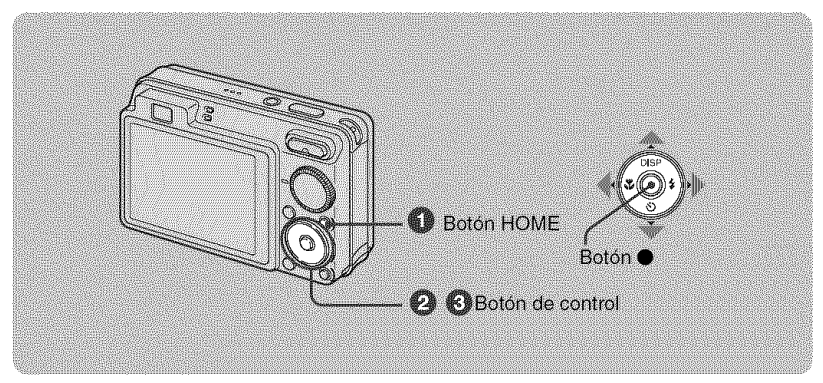

0 **Pulse HOME para visualizar** la **pantalla HOME.**

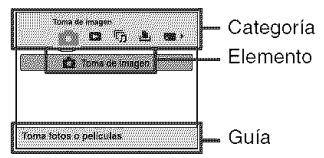

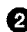

<sup>2</sup> Seleccione una categoría con ◀/▶ del botón de control.

**S** Seleccione un elemento con **A/V**, después pulse ●.

Cuando selecciona la categoría **e (Gestión de memoria) o solutiva** (Ajustes)

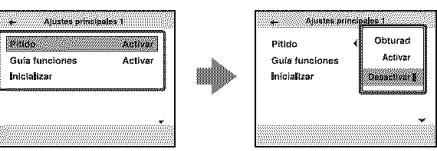

- **1** Seleccione el ajuste deseado con **A/▼**, después pulse ●.
	- La pantalla HOME se visualiza pulsando  $\blacktriangleleft$ .
- 2 Seleccione un ajuste con  $\triangle/\blacktriangledown$ , después pulse  $\blacklozenge$ .
	- La cfimarase pondrfien el modo de toma de imagen o visualizacidn pulsando HOME otra vez.

## Elementos de HOME

Al pulsar HOME se muestran los elementos siguientes. Los detalles de los elementos se visualizan en la pantalla mediante la guía.

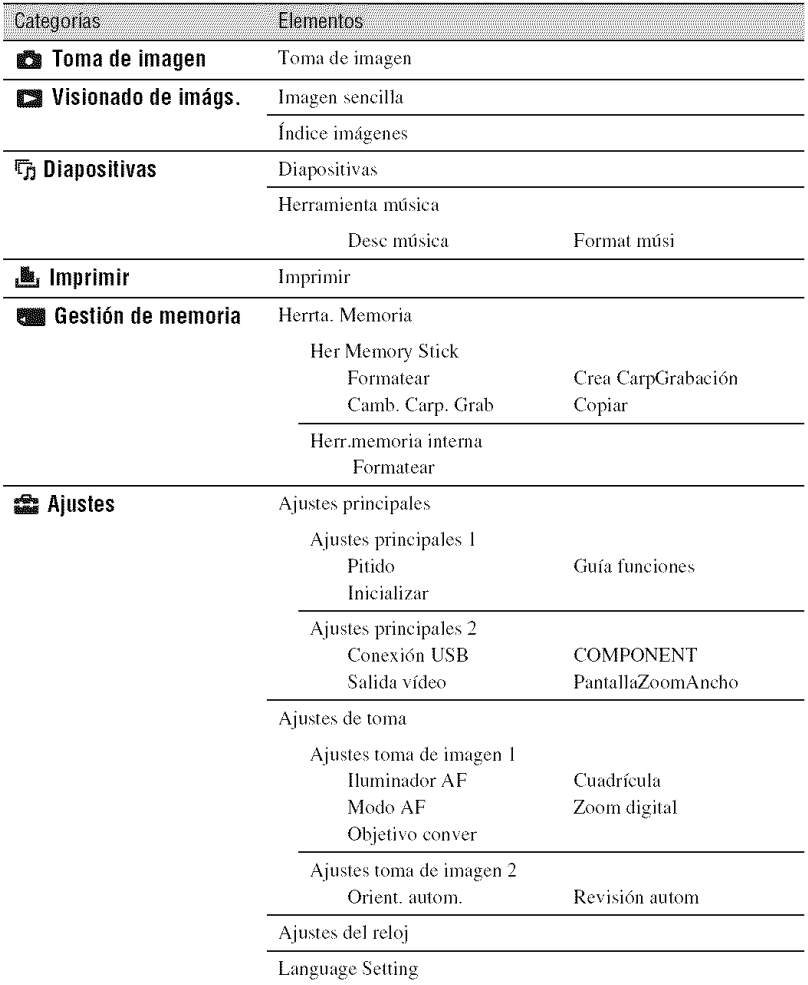

## Utilización de los elementos del menú

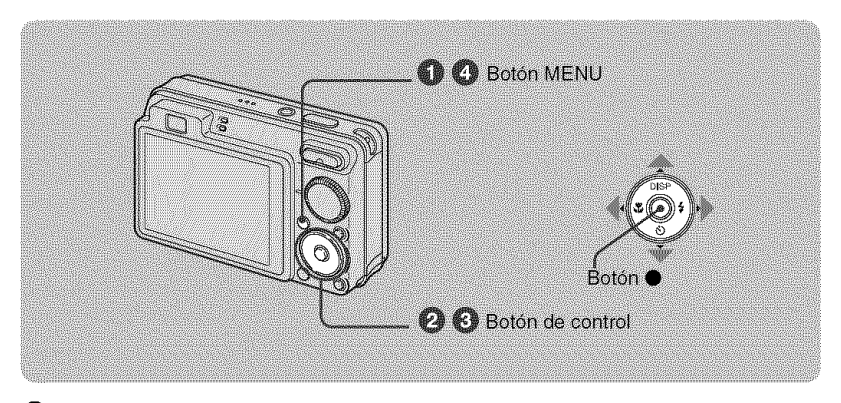

## Pulse MENU para visualizar el menú.

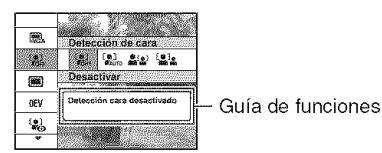

· El menú se visualizará solamente durante los modos de toma de imagen y reproducción.

· Habrá visibles diferentes elementos dependiendo del modo seleccionado.

### **2** Seleccione un elemento de menú deseado con A/V del botón de control.

• Si el elemento deseado está oculto, siga pulsando  $\triangle$  **/v** hasta que el elemento aparezca en la pantalla.

## Seleccione un ajuste con </>

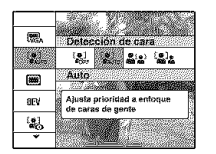

· Si el elemento deseado está oculto, siga pulsando </>
<br>
«Masta que el elemento aparezca en la pantalla.

 $\bullet$  Seleccione un elemento en modo de reproducción, y pulse  $\bullet$ .

## Pulse MENU para quitar el menú.

## **Elementos del menú**

**Men\_ paratomarim;\_genes**

Los elementos de menú disponibles variarán dependiendo del ajuste de modo (toma de imagen/visualizaci6n/, y de la posici6n del dial de modo en el modo de toma de imagen. En la pantalla solamente se visualizan los elementos disponibles.

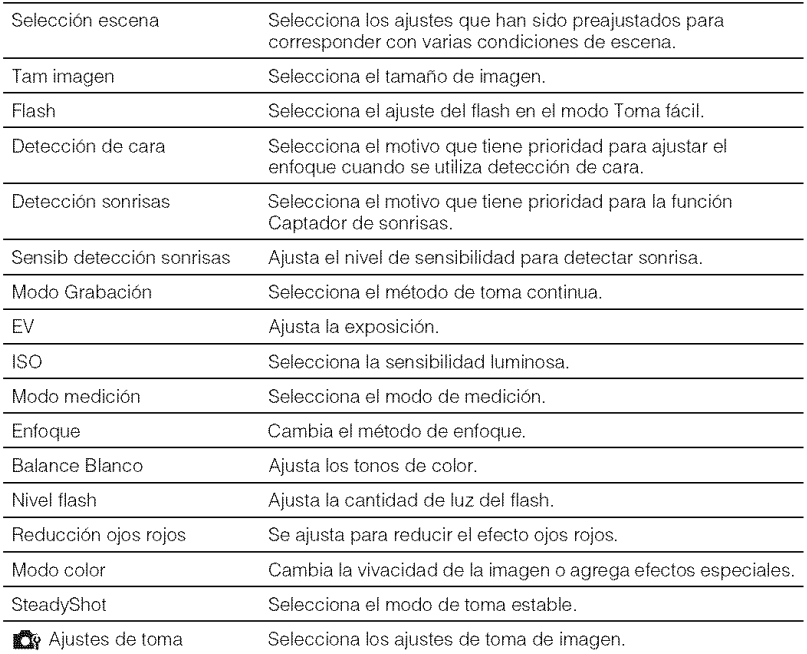

IK.

## **Men\_ de visualizaci6n**

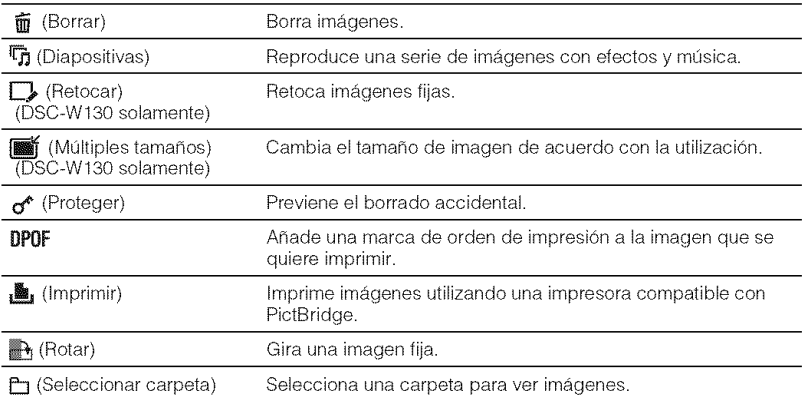

## **Disfrute de su ordenador**

Puede ver imágenes tomadas con la cámara en un ordenador. Utilizando el software del CD-ROM (suministrado), puede disfrutar de imágenes fijas y películas de la cámara más que nunca antes. Para más detalles, consulte la "Guía práctica de Cyber-shot" en el CD-ROM (suministrado).

## **Sistemas** operativos **compatiblespara conexi6nUSBy softwarede aplicaci6n (suministrado)**

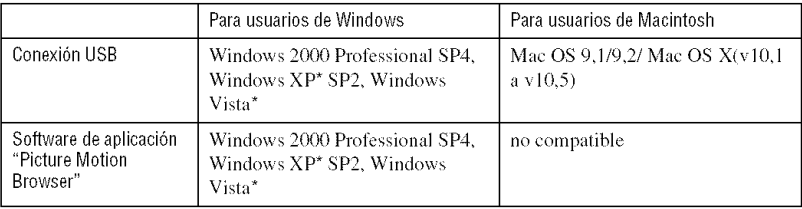

\* Las ediciones de 64 bits y Starter (Edition) no son compatibles.

- Su ordenador deberá haberlo adquirido con un sistema operativo de los indicados arriba preinstalado. No se admitcn sistemas operativos actualizados.
- Si su sistema operativo no admite conexiones USB, copie imglgenes insertando el *"Menlory* Slick Duo" en la ranura de Memory Stick de su ordenador, o utilice una unidad de lectura/escritura de Memory Stick disponible en el comcrcio.
- Para obtener mgls detalles sobre el enlorno de operaci6n del software de aplicaci6n "Picture Motion Browser" de Cyber-shot, consulte "Guía práctica de Cyber-shot".

# \_ **Visualizaci6nde la** "Guia **pr\_cticade** Cyber-sh0t"

La "Guía práctica de Cyber-shot" del CD-ROM (suministrado) explica c6mo utilizar la cámara en detalle. Para verla se requiere Adobe Reader.

## **Para usuarios de Windows**

**1** Encienda su ordenador e inserle el CD-ROM (suministrado) en la unidad de CD-ROM.

Aparece la pantalla de abajo.

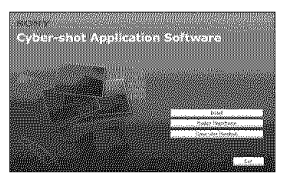

Cuando haga clic en el botón [Cyber-shot Handbook], aparecerá la pantalla para copiar la "Guía práctica de Cyber-shot".

- *2* Siga las instrucciones en pantalla para copiar.
	- Cuando instale la "Guía práctica de Cybershot", se instalará la "Guía avanzada de Cyber-shot" automáticamente.
- **3** Después de haberse completado la instalaci6n, haga doble clic en el acceso directo creado en el escritorio.

## **Para usuarios de Macintosh**

- **1** Encienda su ordenador e inserte el CD-ROM (suministrado) en la unidad de CD-ROM.
- **2** Seleccione la carpeta [Handbook] y copie el "Handbook.pdf" almacenado en la carpeta [ES] a su ordenador.
- **3** Después de haberse completado el copiado, haga doble clic en "Handbook.pdF'.

## Indicadores de la pantalla

 $\overline{1}$ 

Cada vez que pulse  $\blacktriangle$  (DISP) del botón de control, cambiará la visualización (página 13).

Cuando se toman imágenes fijas

#### $\frac{1}{2}$ 图 四  $\sqrt{m}$ 96億  $\vert$  1  $\overline{3}$ 4 b d 4 (機 Kon **①** ③ (4) D.  $\overline{\mathbf{u}}$  $C_{10}$  C:32:00\* 4  $\lceil 4 \rceil$ 2 6 ISO400 NR 125 F3.5 +2.0EV NO W

· En el modo Toma fácil, los indicadores están limitados.

## Cuando se toman películas

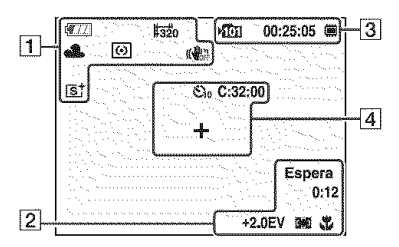

## **Cuando se reproduce**

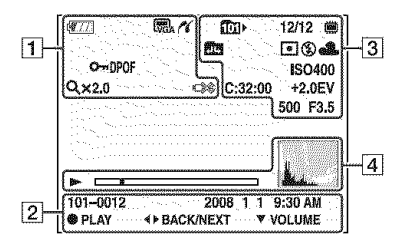

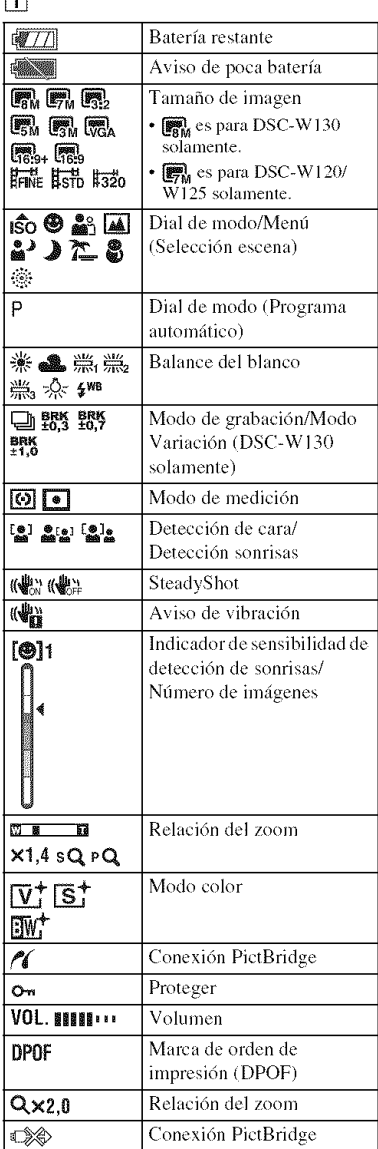

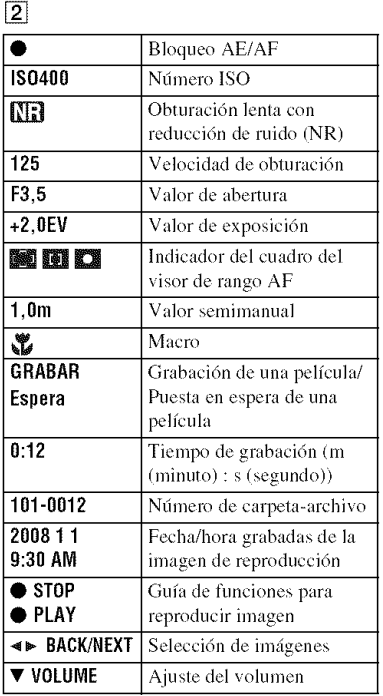

 $\boxed{3}$ 

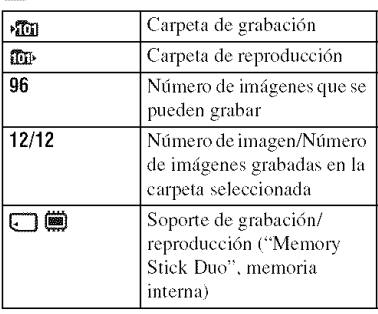

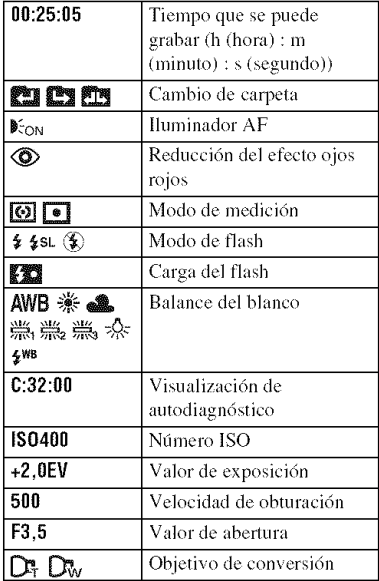

## 4

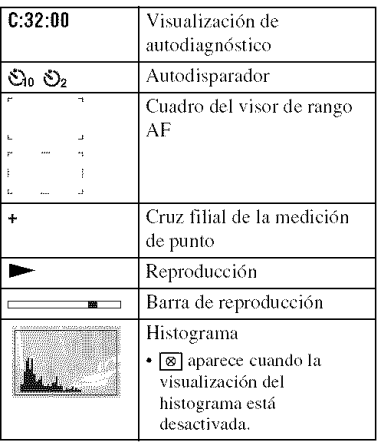

## **Duraci6nde la bateriay capacidadde la memoria**

## **Duraci6nde la bateria y nt\_mer0de im;\_genes**que **se puedengrabar/ver**

En los ndmeros mostrados en las tablas siguientes se asume que se utiliza una bateffa (suministrada) completamente cargada a una temperatura ambiente de *25<>(-7*

Los números mostrados para imágenes que puede grabar/ver son aproximaciones y en ellos se tiene en cuenta el cambio del "Memory Stick Duo" según sea necesario. Tenga en cuenta que los números reales podrán ser inferiores a los indicados en la tabla dependiendo de las condiciones de utilizacidn.

### **Cuando se toman imagenes fijas**

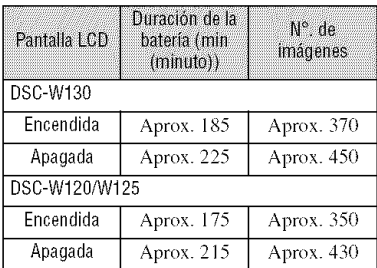

- Tomando imágenes en las siguientes situaciones:
	- [Modo Grabación] está ajustado a [Normal].
	- [Modo AF] está ajustado a [Sencillo].
	- [SteadyShot] está ajustado a [Tomando].
	- Tomando una imagen cuda 30 s **(segundo).**
	- Se cambia el zoom alternativamente entre los extremos W y T.
	- El flash destella una de cada dos veces.
	- La alimentaci6n se activa y desacliva una vez cada diez veces.
- El m\_todo de medici6n eslfi basado en el estándar CIPA.

(CIPA: Camera & Imaging Products Association)

• La duraci6n de la balerfa y el nfimero de imágenes no cambiarán, independientemente del tamafio de la imagen.

### Cuando **se ven imagenes** fijas

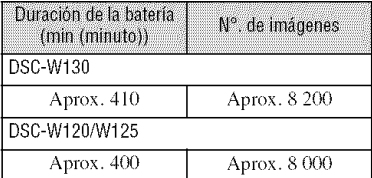

• Viendo im\_igenes individuales en orden a intervalos de unos tres s (segundo)

## **Notas sobre la bateria**

- La capacidad de la balerfa disminuye a medida que pasa el tiempo y con el uso repetido.
- La duraci6n de la balerfa y el nfunero de imágenes que podrá grabar/ver se reducirán en las condiciones siguientes:
	- La temperatura del entorno es baja.
	- El flash es utilizado frecuentemente.
	- $-$  La cámara es encendida y apagada muchas veces.
	- El zoom es utilizado frecuentemente.
	- Se aumenla el brillo de la iluminaci6n de Iondo del *LCD.*
	- [Modo AF] está ajustado a [Monitor].
	- [SteadyShot] está ajustado a [Continuo].
	- La batería tiene poca potencia.
	- Está activada la función Detección de cara.

## N\_mer0 **de im\_genes** fijas **y tiemp0 de graba¢i6nde** peliculas

E1 nfimero de **imtigenes** fijas y el tiempo de duraci6n para pelfculas pueden variar dependiendo de las condiciones de la toma.

- **•** Aunque 1\_capacidad de susoporte de grabacidn sea igual que una de la tabla de abajo, el nfimerode imágenes fijas y el tiempo para películas podrán ser diferentes.
- Puede seleccionar el tamafiode imagen en el mend (p\_iginas20. 21 ).

## **El numero aproximado de imagenes fijas que se puede grabar DSC-W130** (Unidades: Imágenes)

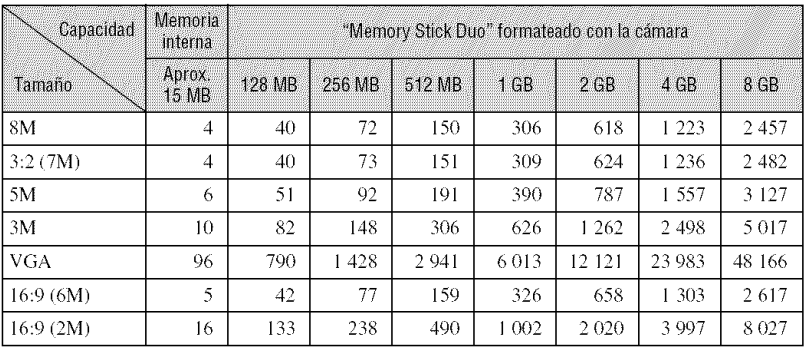

### **DSC-W120/Wl** 25

(Unidades: Imágenes)

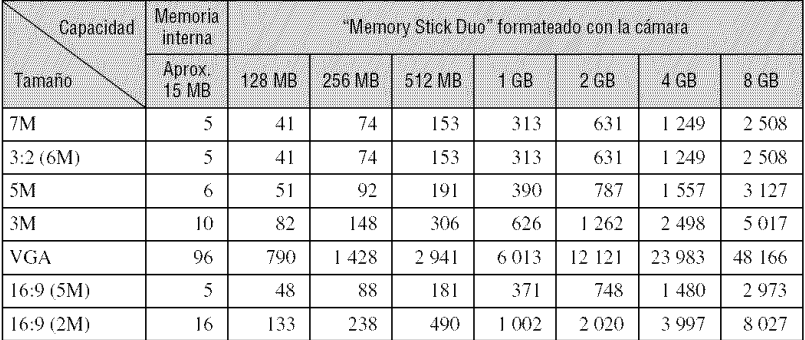

• En el número de imágenes de la lista se asume que [Modo Grabación] está ajustado a [Normal].

• Cuando el mimero de imfigenes rcstanles que pueden lonlarse es superior a 9 999, aparece el indicador ">9999".

• Cuando una imagen haya sido grabada utilizando un modelo Sony anlerior y sea reproducida en la cfimara, la imagen podrá no aparecer en el tamaño de imagen real.

## **El tiempo aproximado de peliculas que se puede grabar**

Los números de la tabla de abajo muestran el tiempo máximo aproximado que se puede grabar obtenido de la suma total de todos los archivos de película. El tiempo máximo que puede tomar imágenes continuamente es de unos 10 min (minuto).

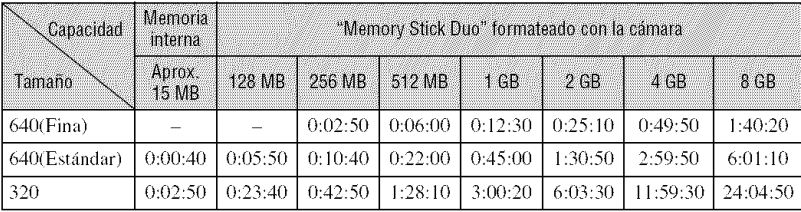

 $(Unidades: h (hora): min (minute): s (segundo))$ 

• Las pelfculas con el tamafio ajusmdo a [640(Fina)] s61o pueden grabarse en un "Memory Stick PRO Duo".

• La cámara no admite grabaciones HD ni reproducciones para películas.

ing

## **Solución de problemas**

Si encuentra problemas con la cámara, pruebe las siguientes soluciones.

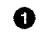

**O** Compruebe los elementos de abajo, y consulte la "Guía práctica de Cyber**shot" (PDF).**

Si aparece un código tal como "C/E:DO:DD" en la pantalla, consulte la "Guía práctica de Cyber-shot".

O **Extraigala bateria, espereonrain(minuto)aproximadamente,vnelvaa insertarlay, a** ¢ontinnaci0n, **conectela alimentaci0n.**

V

**8** Inicialice los ajustes (página 19).

## O **Consnlteconel distrihuidorSonyoconla** olicina **deserviciolocalantorizada** de Sony.

Tenga presente que enviando la cfimara para repararla, usted da consentimiento para que el contenido de la memoria interna, archivos de mtisica, etc., puedan ser comprobados.

## Batería y alimentación

## **Resulta imposible insertar la bateria.**

• Inserte la batería correctamente para empujar la palanca de expulsión de la batería (página 8).

## **Resulta imposible encender la c&mara.**

- Después de insertar la batería en la cámara, es posible que la cámara tarde unos momentos en responder.
- Inserte la batería correctamente (página 8).
- La batería está descargada. Inserte la batería cargada (página 7).
- *La* baterfa est¢iinutilizable. Reemphicela con una nuexa.
- Utilice una baterfa recomendada.

### La alimentación se desconecta súbitamente.

- Si no utiliza la cámara durante unos tres min (minuto) mientras esté conectada la alimentación, la cámara se apagará automáticamente para evitar que la batería se agote. Encienda la cámara otra vez (página 10).
- La batería está inutilizable. Reemplácela con una nueva.

### **El indicador de carga restante es incorrecto.**

- Este fenómeno ocurre cuando utiliza la cámara en un lugar muy cálido o frío.
- Surgió una discrepancia entre el indicador de carga restante y la carga de batería restante real. Descargue completamente la batería una vez, y después cárguela para corregir la indicación.
- La batería está descargada. Inserte la batería cargada (página 7).
- La batería está inutilizable. Reemplácela con una nueva.

#### **Resulta imposible cargar la bateria.**

• No es posible cargar la batería utilizando el adaptador de ca (no suministrado). Utilice el cargador de baterfa para cargar la baterfa.

## Toma de imágenes fijas/películas

#### **Resulta** *imposible* grabar *imágenes*.

- Compruebe la capacidad libre de la memoria interna o el "Memory Stick Duo" (página 28). Si está llena, realice uno de lo siguiente:
	- Borre imágenes no necesarias (página 15).
	- Cambie el "Memory Stick Duo".
- No es posible grabar imágenes mientras se carga el flash.
- Cuando vaya a tomar una imagen fija, ajuste el dial de modo a una posición distinta de  $\mathbb{H}$ .
- Ajuste el dial de modo a  $\Box$  cuando tome películas.
- El tamaño de imagen está ajustado a [640(Fina)] cuando está grabando películas. Realice uno de lo siguiente:
- $-$  Ajuste el tamaño de imagen a uno distinto de [640(Fina)].
- Inserte un "Memory Stick PRO Duo".
- En el modo  $\odot$  (Captador de sonrisas), no se tomará imagen a menos que se detecte una sonrisa.

#### **Aparecen rayas verticales al tomar un motivo muy brillante.**

• Se está produciendo el fenómeno de borrosidad y aparecen rayas blancas, negras, rojas, púrpuras, y otras en la imagen. Este fenómeno no es un mal funcionamiento.

## Visualización de imágenes

#### **Resulta imposible reproducir imageries.**

- Pulse  $\blacktriangleright$  (Reproducción) (página 15).
- El nombre de carpeta/archivo ha sido cambiado en su ordenador.
- Sony no garantiza la reproducción de archivos de imagen en la cámara si los archivos han sido procesados utilizando un ordenador o grabados con otra cámara.
- $\bullet$  La cámara está en el modo USB. Elimine la conexión USB.
- La reproducción no será posible si el Captador de sonrisas está en modo de espera. Salga del modo de espera pulsando botón del disparador a fondo.

## **Precauciones**

## $|A \cap B|$  **No** utilice o almacene la cámara **en los siguientes lugares**

- En un lugar muy caluroso, frío o húmedo En lugares tales como en un autom6vil aparcado al sol, es posible que el cuerpo de la cámara se deforme y esto podrá ocasionar un mal funcionamiento.
- B\_tio la luz solar dimcta o cerca de una eslula El cuerpo de la cámara podrá decolorarse o deformarse, y esto podrá ocasionar un mal funcionamiento.
- En un lugar expuesto a vibración basculante
- Cerca de un lugar magnético fuerte
- En hlgares arenosos o polvorienlos Tenga cuidado de no dejar entrar dentro de la cámara arena o polvo. Esto podrá ocasionar un mal funcionamiento en la cámara, y en algunos casos este mal funcionamiento no podrá repararse,

## **Acerca del transporte**

No se siente en una silla u otro lugar con la cámara en el bolsillo trasero de sus pantalones o falda, porque podrá ocasionar un mal funcionamiento de la cámara o dañarla.

## **Acerca de la limpieza**

#### **Limpieza de la pantalla LCD**

Limpie la superficie de la pantalla con un kit de limpieza de LCD (no suministrado) para quitar las huellas dactilares, el polvo, etc.

### **kimpieza del objetivo**

Limpie el objetivo con un paño suave para quitar huellas dactilares, polvo, etc.

#### **Limpieza de la superficie de la camara**

Limpie la superficie de la cámara con un paño suave ligeramente humedecido con agua, después limpie la superficie con un paño seco. Para evitar dañar el acabado o la envoltura:

- $-$  No exponga la cámara a productos químicos tales como diluyente, bencina, alcohol, paños desechables, repelente de insectos, bronceador o insecticida.
- $-$  No toque la cámara con nada de lo de arriba en su mano.
- No deje la cámara en contacto con goma o vinilo durante largo tiempo.

## **Acerca de la temperatura de funcionamiento**

La cámara ha sido diseñada para ser utilizada a temperaturas de entre  $0^{\circ}$ C y 40°C No se recomienda tomar imágenes en lugares extremadamente fríos o calurosos que excedan esta gama.

## **Acerca de la condensacion de humedad**

Si se traslada la cámara directamente de un lugar frío a uno cálido, es posible que la humedad se condense en el interior o el exterior de la cámara. Esta condensación de humedad podrá ocasionar un mal funcionamiento de la cámara.

#### **Si se produce condensaci6n de humedad**

Apague la cámara y espere una h (hora) aproximadamente hasta que la humedad se evapore. Tenga en cuenta que si toma imágenes quedando humedad dentro del objetivo, las imágenes no serán claras.

## **Acerca de la bateria interna de respaldo recargable**

La cámara tiene una batería interna recargable para mantener la fecha y la hora y otros ajustes independientemente de si la alimentación está conectada o desconectada.

Esta batería recargable se carga continuamente siempre que está utilizando la cámara. Sin embargo, si utiliza la c\_hnara solamente durante cortos períodos se descargará gradualmente, y si no la utiliza en absoluto durante un mes se descargará completamente. En este caso, asegúrese de cargar esta batería recargable antes de utilizar la cámara.

Sin embargo, aunque esta batería recargable no esté cargada, aún podrá utilizar la cámara, pero la fecha y la hora no se indicarán.

#### **Metodo de carga de la bateria interna de respaldo recargable**

Inserte la batería cargada en la cámara, y después deje la cámara durante 24 h (hora) o más con la alimentación desconectada.

## **Especificaciones**

## **Camara**

## **[Sistema]**

Dispositivo de imagen:

I)SC-WI30  $CCD$  de color de  $7.18$  mm (tipo  $1/2.5$ ), Filtro de color primario

#### I}SC-WI20/WI25

 $CCD$  de color de  $7,20$  mm (tipo  $1/2,5$ ), Filtro de color primario

Número total de píxeles de la cámara:

#### **I)SC-WI30**

Aprox. 8,3 Megapfxeles

#### **I)SC-WI20/WI25**

**Aprox. 7,4** Megapi×eles

Número efectivo de píxeles de la cámara:

### **I}SC-WI30**

Aprox. 8.1 Megapfxeles

#### I}SC-WI20/WI25

Aprox. 7.2 Megapfxeles

Objetivo: Objetivo zoom Carl Zeiss Vario-Tessar 4x

 $f = 5,35 - 21.4$  mm  $(32 - 128$  mm (equivalente a película de  $35$  mm))  $F2,8$  (W)  $- F5,8(T)$ 

Control de exposición: Exposición automática, Selección de escena (9 modos)

Balance del blanco: Automático, Luz diurna, Nublado, Fluorescente 1.2.3. Incandescente, Flash

Formato de archivo (Cumple con DCF): Imágenes fijas: Exif Ver. 2,21 cumple con JPEG. compatible con DPOF Películas: Cumple con MPEG1 (Monoaural)

Soporte de grabacidn: Memoria interna (aprox. 15 MB), "Memory Stick Duo"

Flash: Alcance del flash (sensibilidad ISO (Índice de exposici6n recomendado) ajustado a Auto): Aprox. 0.2 a 3.9 m (W)/aprox. 0.5 a 1.9 m (T)

## **[Conectoresdeentraday salida]**

Conector múltiple: Salida de vfdeo Salida de **audio** (Monoaural) Conmunicación USB

Conmunicaci6n USB: Hi-Speed USB (Cumple con USB 2,0)

## [Pantalla I.CD]

Panel LCD: Unidad TFT de 6,2 cm (tipo 2,5) Nfimero total de puntos: 115 200 (480 x 240) puntos

### **[Alimentaci6n,general]**

Alimcntaci6n: Bateria recargable NP-BG 1, 3.6 V NP-FG1 (no suministrada), 3,6 V Adaptador de ca AC-LS5K (no suministrado), 4.2 V Consumo (durante la toma de imagen con el LCD enccndido): 1,0 W Tcmperatura de funcionamiento: 0 a 40°C Temperatura de almacenamiento:  $-20$  a +60°C Dimensiones:  $88.2 \times 57.2 \times 22.9$  mm (An/Al/Pr, excluyendo los salientes) Peso: **I)SC-WI30/WI20** Aprox. 156 g (incluyendo la batería NP-BG1, la correa, etc.) **DSC-W125** Aprox. 169 g (incluyendo la batería NP-BG1,

la correa, etc.)

Micrófono: Monofónico

Altavoz: Monofónico

Exif Print: Compatible

PRINT Image Matching III: Compatible

PictBridge: Compatible

## Cargador de bateria **BC-CSGB/ BC-CSGC**

Requisitos de alimentación: ca 100 V a 240 V 50/60 Hz 2 W (BC-CSGC)/ 2,6 W (BC-CSGB) Tensidn de salida: cc 4,2 V 0,25 A Temperalum de *luncionamiento:* 0 a 40°C

Temperatura de almacenamiento: -20 a +60°C Dimensiones: Aprox. 62 x 24 x 91 mm (An/AI/ Pr) Peso: Aprox. 75 g

## Bateria **recargable NP-BG1**

Batería utilizada: Batería de litio-ión Tensión máxima: cc 4,2 V Tensidn nominal: cc 3,6 V Capacidad: 3,4 Wh (960 mAh)

El diseño y las especificaciones están sujetos a cambios sin previo aviso.

#### **Marcas comerciales**

- Cuber-shot, "Cyber-shot" son marcas comerciales de Sony Corporation.
- $\bullet$  "Memory Stick",  $\overbrace{ }$ <sub>2000</sub> straw<sub>14</sub>, "Memory Stick PRO MEMORY **STIEK PRD,** "Memory Stick Duo", **MEMORY STICK DUO, "Memory Stick PRO** Duo", MEMORY STICK PRO DUO, "Memory Stick PRO-HG Duo", **MEMORY STICK PRO-HG DUG, "Memory Stick** Micro", "MagicGate", y MAGICGATE son marcas comerciales de Sony Corporation.
- "Info LITHIUM" es una marca comercial de Sony Corporation.
- "PhotoTV HD" es una marca comercial de Sony Corporation.
- Microsoft, Windows, DirectX y Windows Vista son o bien marcas comerciales registradas o marcas comerciales de Microsoft Corporation en los Estados Unidos de América y/u otros países.
- Macintosh, Mac OS, iMac, iBook, PowerBook, Power Mac y eMac son marcas comerciales o marcas comerciales registradas de Apple Inc.
- lntel, MMX, y Pentium son marcas comerciales o marcas comerciales registradas de Intel Corporation.
- Adobe y Reader son marcas comerciales registradas o marcas comerciales de Adobe Systems Incorporated en los Estados Unidos y/u otros países.
- Además, los nombres de sistemas y productos utilizados en este manual son, en general, marcas comerciales o marcas comerciales registradas de sus respectivos desarrolladores o fabricantes. Sin embargo, las marcas <sup>TM</sup> o <sup>®</sup> no se utilizan en todos los casos en este manual.

Additional information on this product and answers to frequently asked questions can be found at our Customer Support Website.

En la página Web de atención al cliente puede encontrar información adicional sobre este producto

y respuesta a las preguntas hechas con más frecuencia.

## http://www.sony.net/

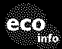

Printed on 70% or more recycled paper using VOC eco<sub>into</sub> (Volatile Organic Compound)-free vegetable oil based ink.

Impreso en papel reciclado en un 70% o más utilizando tinta hecha con aceite vegetal exento de compuesto orgánico volátil (COV).

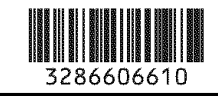

Printed in China